# VYSOKÉ UČENÍ TECHNICKÉ V BRNĚ

Fakulta elektrotechniky a komunikačních technologií

BAKALÁŘSKÁ PRÁCE

Brno, 2016 **Jan Koudelka** 

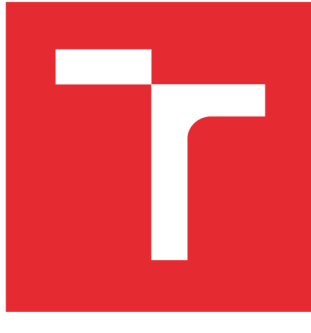

# **VYSOKÉ UCENI TECHNICKE V BRNE**

**BRNO UNIVERSITY OF TECHNOLOGY** 

# **FAKULTA ELEKTROTECHNIKY A KOMUNIKAČNÍCH TECHNOLOGIÍ**

**FACULTY OF ELECTRICAL ENGINEERING AND COMMUNICATION** 

# **ÚSTAV ELEKTROENERGETIKY**

**DEPARTMENT OF ELECTRICAL POWER ENGINEERING** 

# **TEPELNÉ ZTRÁTY VÝSTUPNÍCH SKŘÍNÍ U PŘÍPOJNICOVÉHO SYSTÉMU**

**HEAT LOSS OF TAP-OFF UNITS OF A BUSBAR TRUNKING SYSTEM** 

**BAKALÁŘSKÁ PRÁCE BACHELOR'S THESIS** 

**AUTOR PRÁCE Jan Koudelka AUTHOR** 

**SUPERVISOR** 

**VEDOUCÍ PRÁCE doc. Ing. Ilona Lázničková, Ph.D.** 

**BRNO 2016** 

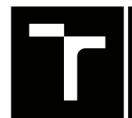

**TECHNICKÉ A KOMUNIKAČNÍCH**<br>V BRNĚ TECHNOLOGIÍ **VYSOKÉ UČENÍ FAKULTA ELEKTROTECHNIKY** 

# **Bakalářská práce**

**bakalářský studijní obor Silnoproudá elektrotechnika a elektroenergetika** 

**Ústav elektroenergetiky** 

*Student:* **Jan Koudelka** *ID:* **164313**  *Ročník:* **3** *Akademický rok:* **2015/16** 

**NÁZEV TÉMATU:** 

#### **Tepelné ztráty výstupních skříní u přípojnicového systému**

#### **POKYNY PRO VYPRACOVÁNÍ:**

- **1. Popis přípojnicových systémů.**
- **2. Stanovení tepelných ztrát rozváděče popis řešeného problému.**
- **3. Tvorba a popis excelovského kalkulátoru pro výpočet tepelných ztrát.**
- **4. Ověření a zhodnocení kalkulátoru na konkrétním příkladu návrhu rozváděče.**

#### **DOPORUČENÁ LITERATURA:**

**podle pokynů vedoucího práce** 

*Termín zadání:* **8.2.2016** *Termín odevzdání:* **24.5.2016** 

*Vedoucí práce:* **doc. Ing. Ilona Lázničková, Ph.D.**  *Konzultant bakalářské práce:* **Ing. Michal Zezula, Siemens, s.r.o., Mohelnice** 

**doc. Ing. Petr Toman, Ph.D.,** *předseda oborové rady* 

#### UPOZORNĚNI:

Fakulta elektrotechniky a komunikačních technologií, Vysoké učení technické v Brně / Technická 3058/10 / 616 00 / Brno

Autor bakalářské práce nesmí při vytváření bakalářské práce porušit autorská práva třetích osob, zejména nesmí zasahovat nedovoleným způsobem do cizích autorských práv osobnostních a musí si být plně vědom následků porušení ustanovení § 11 a následujících autorského zákona č. 121/2000 Sb., včetně možných trestněprávních důsledků vyplývajících z ustanovení části druhé, hlavy VI. díl 4 Trestního zákoníku č.40/2009 Sb.

#### **ABSTRAKT**

Tato práce se zabývá problematikou návrhu výstupních skříní u přípojnicového systému z hlediska tepelných ztrát. V práci je nejprve představena problematika přípojnicových systémů jako alternativa ke kabelovým rozvodům elektřiny. Následně je podrobně rozebrán návrh výstupní skříně včetně problematiky výpočtu oteplení. Pro návrh byl vytvořen počítačový program, jehož představení tvoří stěžejní část práce. Kromě popisu jeho dílčích částí je uvedeno, jak s ním pracovat a jaká data využívá. Nakonec jsou výsledky návrhu konkrétní výstupní skříně v programu porovnány s výsledky typové zkoušky oteplení.

## **KLÍČOVÁ SLOVA**

přípojnicový systém, výstupní skříň, rozváděč, oteplení

#### **ABSTRACT**

The thesis deals with the issue of design of tap-off units of a busbar trunking system in point of view of a heat loss. At first the issue of busbar trunking systems as an alternitive to wires is presented in the thesis. Then there is a deep analysis of a design of a tap-off unit, including the issue of calculating the temperature-rise. For the design, a computer program was created, whose presentation makes up the cardial part of the thesis. Not only its parts are described, but also there is written how to work with it and which datas it uses. At last results of the design of the tap-off unit in the program are compared to the results of the type test of the temperature-rise.

#### **KEYWORDS**

busbar trunking system, tap-off unit, switchgear, temperature-rise

KOUDELKA, Jan. *Tepelné ztráty výstupních skříní u přípojnicového systému:* bakalářská práce. Brno: Vysoké učení technické v Brně, Fakulta elektrotechniky a komunikačních technologií, Ústav elektroenergetiky, 2016. 45 s. Vedoucí práce byla doc. Ing. Ilona Lázničková, Ph.D.

#### PROHLÁŠENÍ

Prohlašuji, že svou bakalářskou práci na téma "Tepelné ztráty výstupních skříní u přípojnicového systému" jsem vypracoval samostatně pod vedením vedoucího bakalářské práce a s použitím odborné literatury a dalších informačních zdrojů, které jsou všechny citovány v práci a uvedeny v seznamu literatury na konci práce.

Jako autor uvedené bakalářské práce dále prohlašuji, že v souvislosti s vytvořením této bakalářské práce jsem neporušil autorská práva třetích osob, zejména jsem nezasáhl nedovoleným způsobem do cizích autorských práv osobnostních a/nebo majetkových a jsem si plně vědom následků porušení ustanovení § 11 a následujících autorského zákona č. 121/2000Sb., o právu autorském, o právech souvisejících s právem autorským a o změně některých zákonů (autorský zákon), ve znění pozdějších předpisů, včetně možných trestněprávních důsledků vyplývajících z ustanovení části druhé, hlavy VI. díl 4 Trestního zákoníku č. 40/2009 Sb.

Brno . . . . . . . . . . . . . . . . .

podpis autora

## PODĚKOVÁNI'

Rád bych poděkoval vedoucí práce doc. Ing. Iloně Lázničkové, Ph.D., za účinnou metodickou a pedagogickou pomoc a další cenné rady při zpracování mé práce. Dále bych chtěl poděkovat Ing. Michalu Zezulovi a Ing. Janu Macháčkovi, Ph.D., za cenné podněty, vysvětlení a rady k řešené problematice.

**Brno** ...............

podpis autora

# **OBSAH**

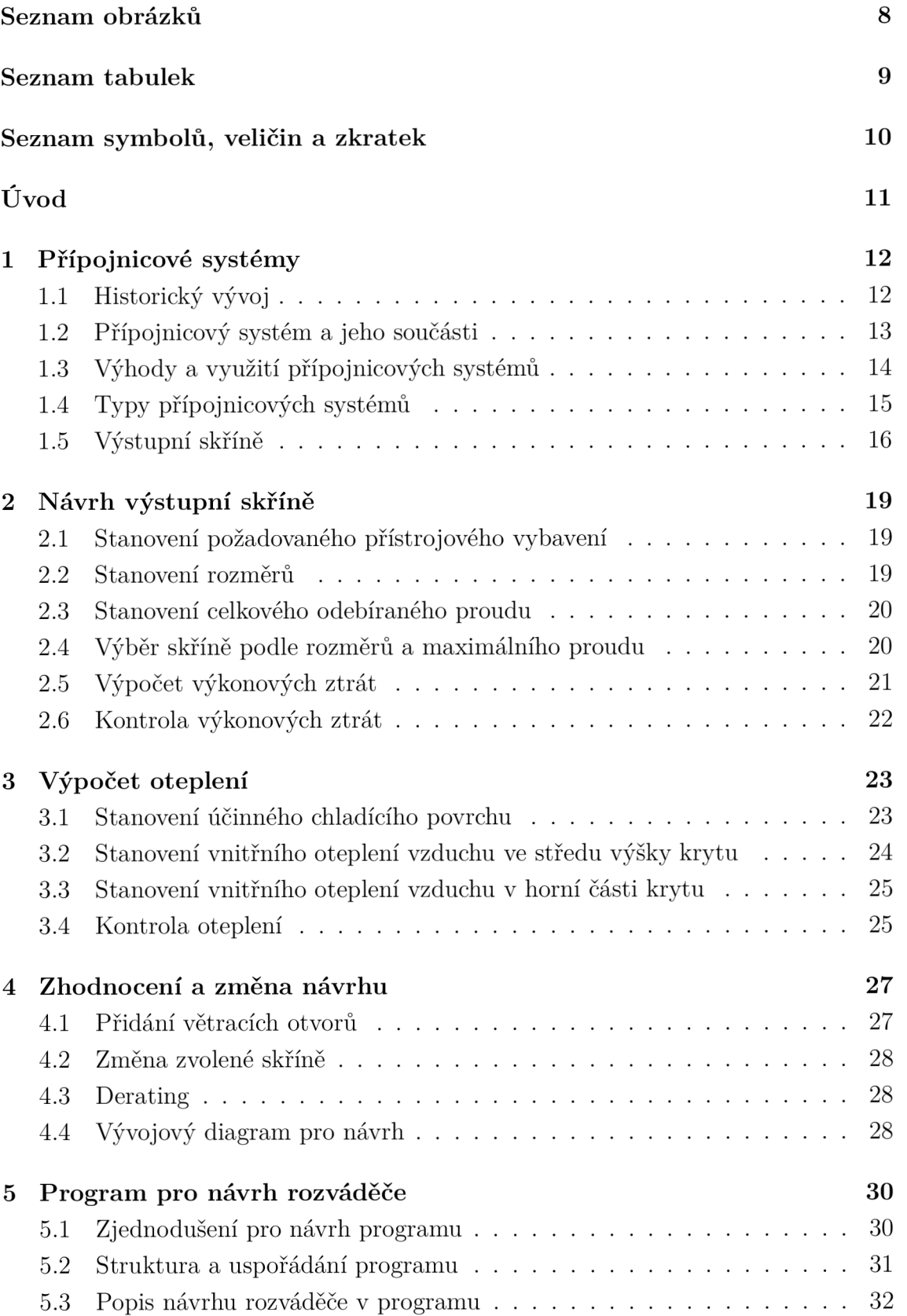

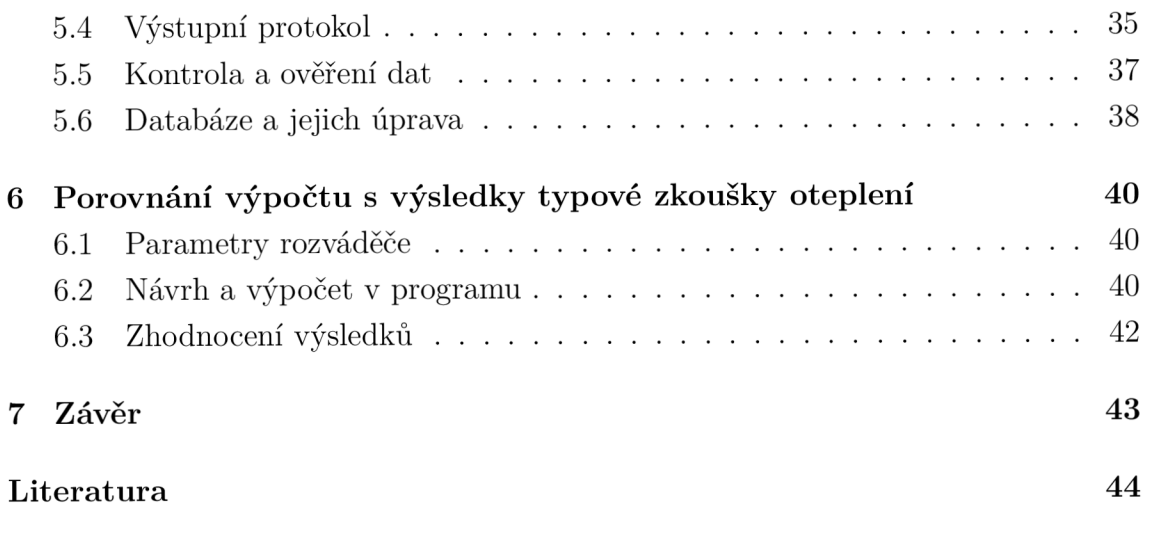

# SEZNAM OBRÁZKŮ

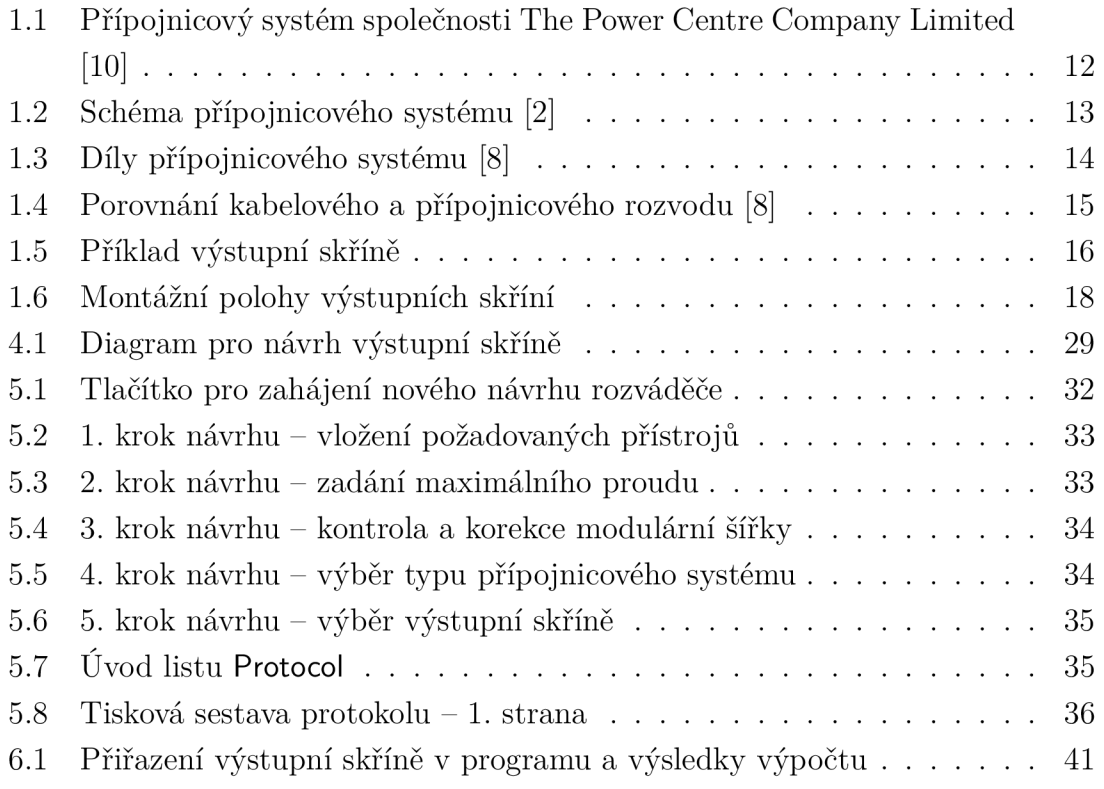

# SEZNAM TABULEK

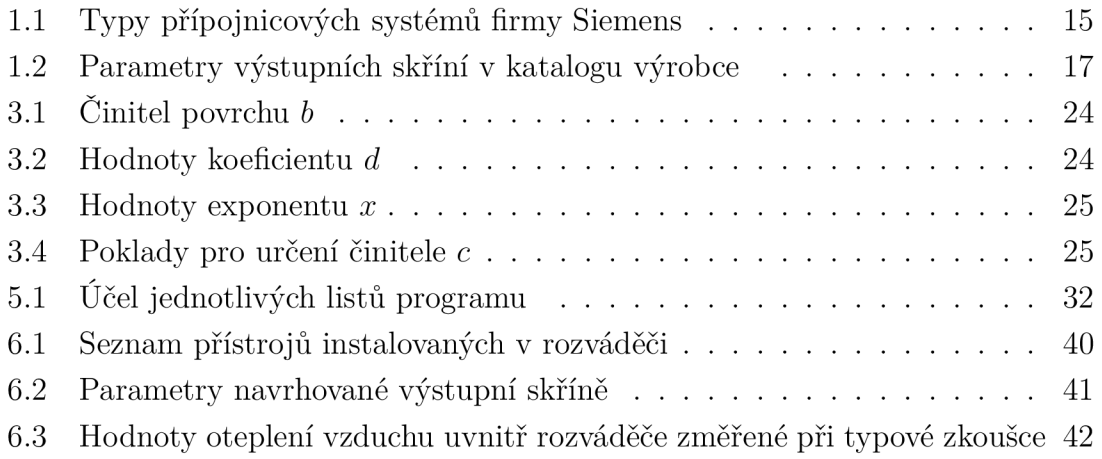

# SEZNAM SYMBOLŮ, VELIČIN A ZKRATEK

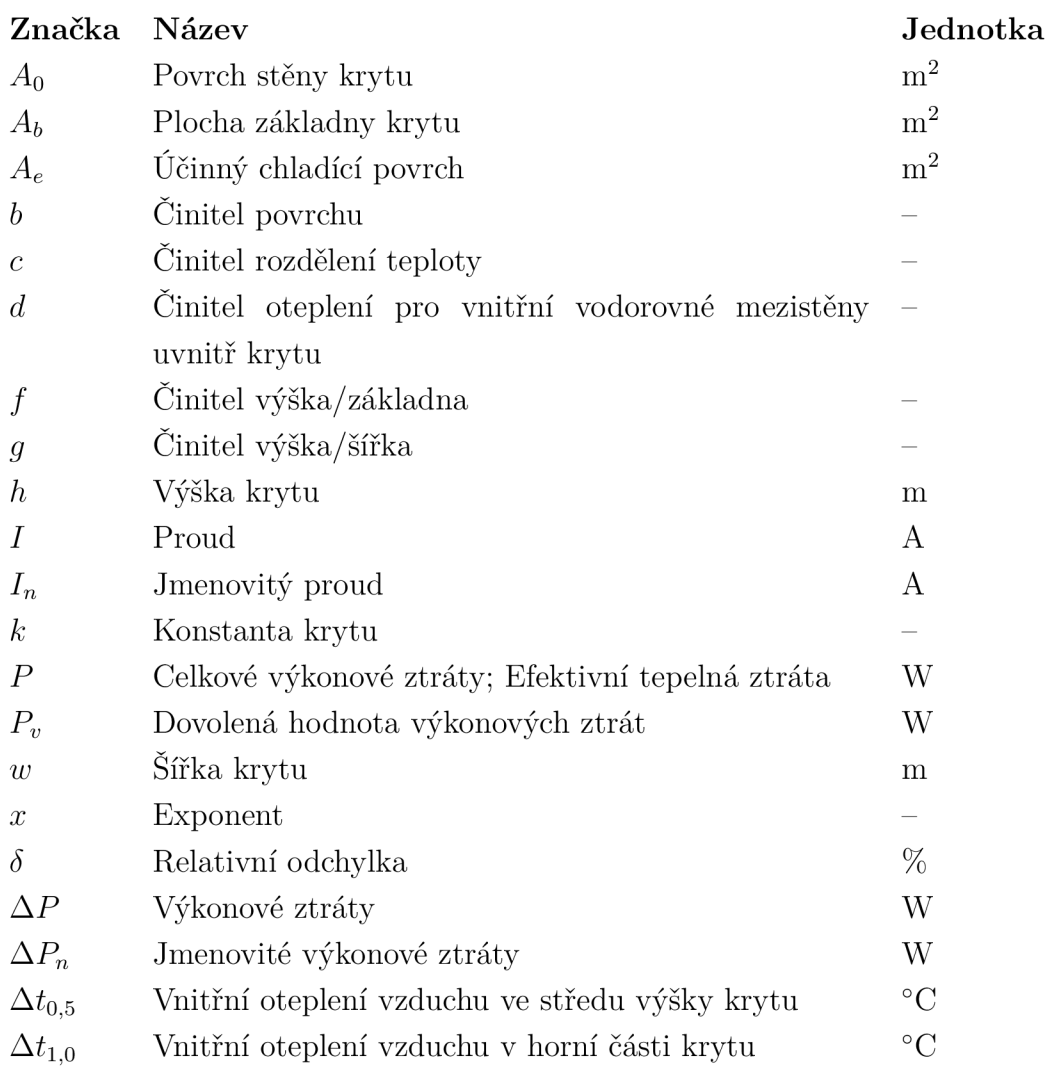

## ÚVOD

V souvislosti s využíváním elektrické energie je stále aktuální problematika její distribuce. Již dlouhou dobu je pro tento účel používáno zejména kabelových vodičů. Pro průmyslové účely se objevuje nový trend provedení rozvodů elektřiny - přípojnicové systémy. Důležitou součástí přípojnicových systémů jsou výstupní skříně, které slouží k napájení koncových zařízení a spotřebičů.

Tato práce je zaměřena na problematiku návrhu výstupních skříní z hlediska tepelných ztrát. Cílem práce je vytvořit výpočetní program, ve kterém bude možné provést návrh výstupní skříně v souladu s platnými normami, popsat jeho strukturu a práci s ním.

První kapitola se zaměřuje na představení problematiky přípojnicových systémů, jejich jednotlivých součástí a využití. Po seznámení s problematikou je v dalších kapitolách řešen postup návrhu výstupní skříně a způsoby ověření splnění normou stanovené meze oteplení.

Ve druhé kapitole je tedy představen způsob výběru instalovaných přístrojů a následně pak výběr samotné výstupní skříně. Poté je popsán výpočet výkonových ztrát a je upřesněno, jak je možné pomocí vypočtené hodnoty návrh zhodnotit.

Třetí kapitola popisuje metodu výpočtu oteplení pro částečně typově zkoušené rozváděče, která se dá použít pro ověření meze oteplení, pokud podle výkonových ztrát návrh nevyhověl.

Ve čtvrté kapitole je uvedeno, jak je celkově návrh zhodnocen a jaké změny je možné v něm provést, aby vyhověl všem podmínkám a požadavkům.

V páté kapitole je následně představen navržený program. Podrobně je popsána jeho struktura a práce s jeho jednotlivými částmi.

V poslední kapitole je provedeno porovnání výpočtu v navrženém programu s výsledky typové zkoušky oteplení a zhodnocení výsledků.

Jak již bylo zmíněno, přípojnicové systémy jsou poměrně novou problematikou, a proto není doposud v odborné literatuře ve větší míře zpracována. Proto se při zpracování autor opírá zejména o platné normy, firemní literaturu výrobců přípojnicových systémů a konzultace s odborníky z praxe.

Práce je realizována ve spolupráci s firmou Siemens s. r. o., odštěpný závod Busbar Trunking Systems Mohelnice, která je jejím zadavatelem.

# 1 PŘÍPOJNICOVÉ SYSTÉMY

Cílem této kapitoly je představit přípojnicové systémy - jejich vývoj, součásti a využití. V závěru kapitoly jsou podrobněji představeny výstupní skříně, neboť jejich návrhu se bude práce dále věnovat.

#### 1.1 Historický vývoj

Elektrickou energii provází od počátku problematika její distribuce. Vůbec prvním řešením bylo použití holých vodičů uložených na dřevěných žlabech. Zásluha o vznik kabelu je připisována Franzi Borelovi, v jehož společnosti byl v roce 1879 vyroben první kabel tak, jak ho známe dnes [13].

Rozvod elektrické energie ke spotřebičům pomocí kabelů je osvědčeným a v současnosti také nejvíce používaným způsobem. Zejména pro průmyslové účely byl však vymyšlen nový způsob - tzv. přípojnicový systém. Výrobci těchto systémů [1, 7] uvádějí, že počátky přípojnicových systémů lze nalézt v USA ve 30. letech minulého století v souvislosti s rozvojem automobilové výroby.

Od 50. let 20. století se přípojnicové systémy dostávají i do Evropy. Mezi první producenty na evropském trhu patřila společnost The Power Centre Company Limited sídlící ve Velké Británii. Obr. 1.1 představuje ukázku přípojnicového systému od této společnosti, obrázek pochází z reklamního letáku z roku 1954 [10].

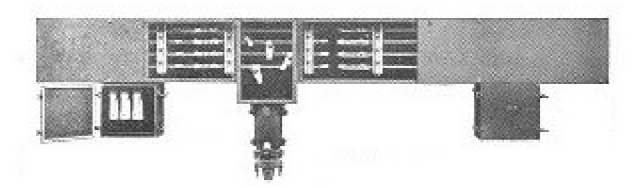

Obr. 1.1: Přípojnicový systém společnosti The Power Centre Company Limited [10]

Od zmíněných 50. let se na evropském trhu postupně objevují přípojnicové systémy různých výrobců, které jsou postupně zlepšovány a inovovány pro různé aplikace. Z některých výrobců a jejich systémů lze uvést Legrand (Zucchini) [12], Schneider Electric (Canalis) [11] a v neposlední řadě Siemens (Sivacon 8PS) [17]. Tato práce se dále zaměřuje na poslední zmíněné, tedy systémy Sivacon 8PS od společnosti Siemens.

Výroba přípojnicových systémů Siemens v České republice začíná až v roce 2005. V areálu společnosti Siemens elektromotory Mohelnice je postavena zcela nová hala pro výrobu přípojnicových systémů. Roku 2010 zde vzniká samostatný odštěpný závod Busbar Trunking Systems. V současnosti se v Mohelnici vyrábějí součásti přípojnicových systémů Sivacon 8PS - BD01, BD2 a LI [19].

### 1.2 Přípojnicový systém a jeho součásti

Účel přípojnicových systémů je stejný jako u kabelových rozvodů: přivést elektrickou energii od zdroje (transformátoru, rozváděče) do místa spotřeby (k jednotlivým strojům a zařízením). Na rozdíl od kabelu však není přípojnice vedena jednolitě, ale skládá se z několika částí, jak zachycuje Obr. 1.2.

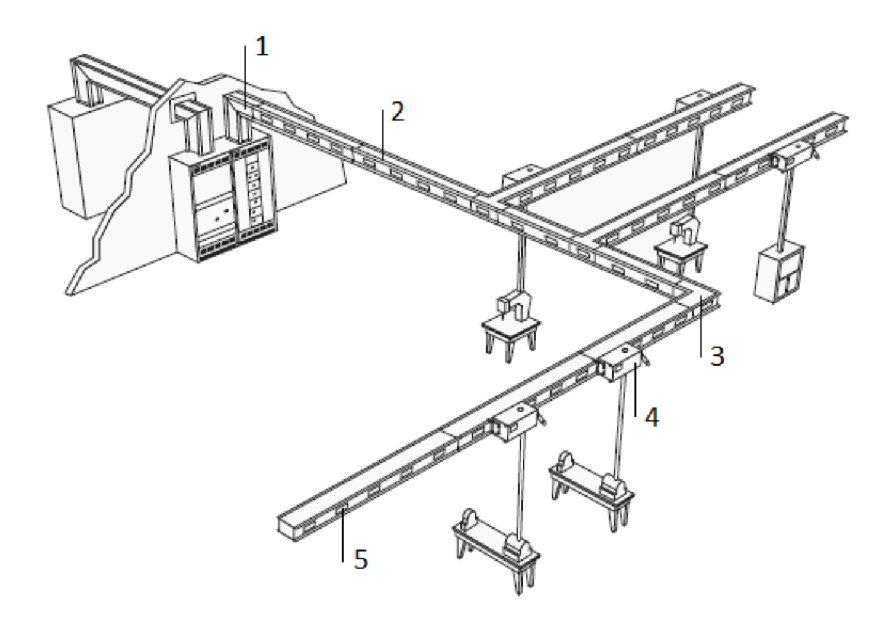

Obr. 1.2: Schéma přípojnicového systému [2]

Základní částí systému je trasa sestavená z přímých dílů a dílů pro změnu směru. Přímé díly (Obr.  $1.2-2$ ) tvoří hlavní část trasy, délka jednotlivých dílů může být až 3 metry (pro delší trasy lze spojovat více dílů, jak je z obrázku patrné) [16]. Pro změnu směru či odbočení trasy je k dispozici celá řada dílů pro změnu směru (Obr. 1.2 - 3) a odbočných dílů. Jednotlivé díly lze vyrobit na míru pro zákazníka a tím přizpůsobit trasu podle jeho potřeb. Přípojnicový systém tak lze využít i ve stavebně velmi komplikovaných budovách. K napájení trasy slouží napájecí díly (Obr.  $1.2 - 1$ ) umožňující připojení trasy ke kabelovému vedení, k rozváděči, nebo k transformátoru.

Konstrukce dílů je patrná z Obr. 1.3. V případě výrobků společnosti Siemens jsou hlavní součástí proudovodné vodiče (lišty) z mědi či hliníku, které jsou pocínované. Vodiče jsou izolovány speciální polyesterovou fólií Mylar a zapouzdřeny do hliníkových profilů, takže výsledné díly mají krytí IP55. Rozměr dílů závisí na vícero faktorech: na jmenovitém proudu vodičů, materiálu vodičů (Cu, AI), použitém druhu napájecí sítě (např. TN-C, TT). Dalším faktorem mohou být speciální požadavky zákazníka (např. zesílený vodič N) [16].

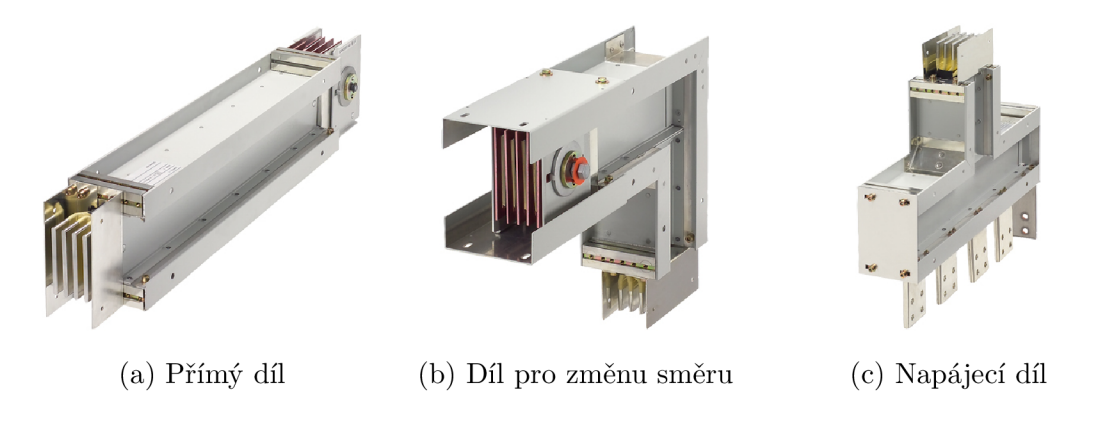

Obr. 1.3: Díly přípojnicového systému [8]

Pro napájení koncových zažízení (elektrických strojů, kancelářské techniky aj.) se používá výstupních skříní (Obr.  $1.2 - 4$ ). Výstupní skříně jsou od ostatních dílů konstrukčně odlišné. V podstatě se jedná o rozváděče nízkého napětí, které je možné připojit do připravených odbočných kontaktů (Obr. 1.2 - 5) v přípojnicích pomocí násuvných kontaktů. Do výstupní skříně je přiveden napájecí kabel od zařízení, výstupní skříň zajišťuje připojení zařízení ke zdroji elektrické energie.

Podrobnější popis výstupních skříní je proveden v kapitole 1.5.

## 1.3 Výhody a využití přípojnicových systémů

Na Obr. 1.4 jsou zachyceny dva způsoby řešení průmyslového rozvodu elektrické energie: kabelový rozvod a přípojnicový systém. Při srovnání obou způsobů lze říci, že výhody přípojnicového systému oproti kabelovému rozvodu jsou:

- flexibilita přípojnicovou trasu lze snadno rozšířit a přizpůsobit aktuálním požadavkům;
- malé nároky na stavební prostor;
- snadné nalezení místa poruchy.
- Z obrázku nejsou dobře patrné některé další výhody. Jedná se o:
	- snadnou a rychlou montáž;
	- malou požární zátěž;
	- možnost kdykoliv posunout výstupní skříň, při tom trasa může zůstat pod napětím.

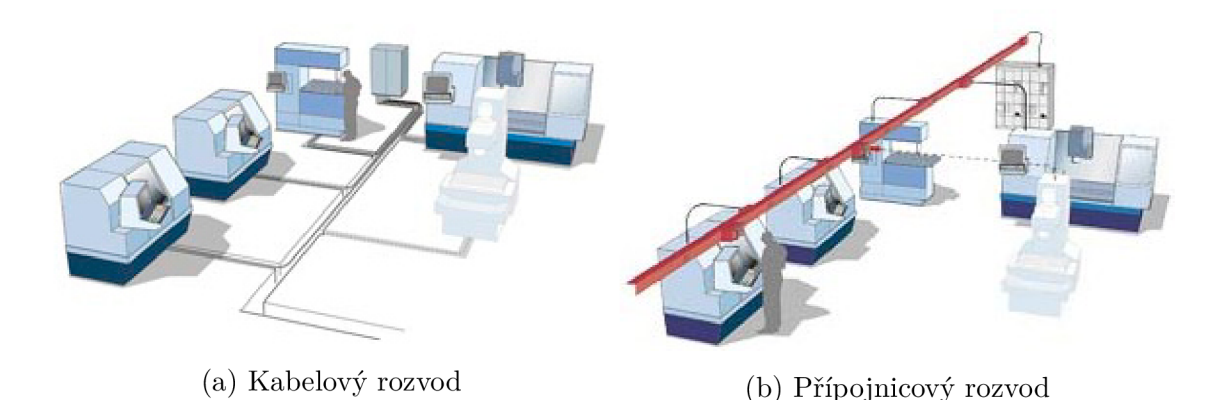

Obr. 1.4: Porovnání kabelového a přípojnicového rozvodu [8]

I přes uvedené výhody je použití přípojnicových systémů v některých případech nevýhodné. Tak je tomu například v případě rozvodu elektrické energie v domácnostech nebo kancelářích. Typické využití je podle [17] zejména pro:

- několikapodlažní budovy (hotely, kancelářské budovy) pro páteřní rozvody,
- výpočetní a datová centra.
- průmyslové haly a výrobní areály.
- tunely.
- větrné elektrárny.

## 1.4 Typy přípojnicových systémů

Sortiment přípojnicových systémů výrobci člení na jednotlivé typy. Rozčlenění je provedeno s ohledem na oblast použití, a tím i maximální proud. Nejinak je tomu i u systémů firmy Siemens. Tab. 1.1 uvádí jednotlivé typy přípojnicových systémů této společnosti spolu s jejich základními parametry a oblastí využití. Údaje v tabulce jsou převzaty z [17]. Tato práce se bude týkat typů BD01 a BD2.

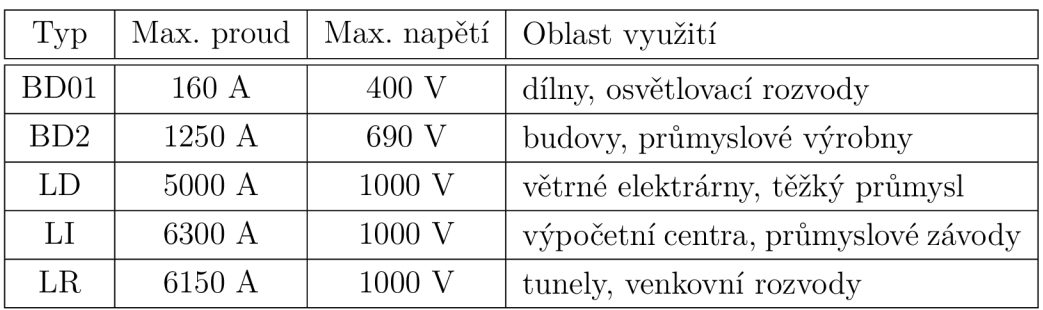

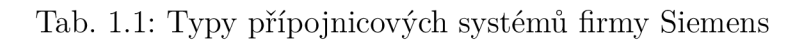

## 1.5 Výstupní skříně

Výstupní skříně jsou důležitou součástí přípojnicového systému, neboť představují rozhraní mezi přípojnicovým systémem a kabelovým připojením spotřebičů.

Přípojnicová trasa je tvořena přímými díly, resp. díly pro změnu směru. Avšak koncová zařízení jsou provedena pro kabelové připojení, který není možné připojit přímo k trase. Proto se mezi trasu a zařízení vkládají výstupní skříně, které kromě zprostředkování připojení zařízení ke zdroji elektrické energie mohou zajišťovat další funkce. Zejména se může jednat o jištění a chránění zařízení, spínání zařízení, měření proudu aj.

Výstupní skříň si lze představit jako rozváděčovou skříň, která je ze zadní strany opatřena kontakty pro připojení k trase. Uvnitř jsou instalovány přístroje, které zajišťují požadované funkce. Zpravidla se jedná o následující prvky (přístroje):

- pojistky,
- jističe,
- proudové chrániče,
- motorové spouštěče,
- transformátory,
- stykače.

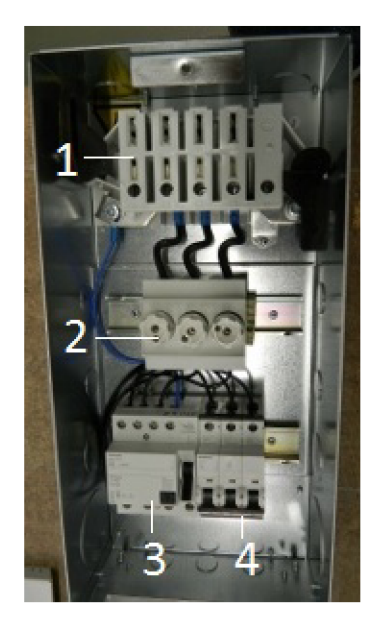

Obr. 1.5: Příklad výstupní skříně

Pro názornější představu poslouží Obr. 1.5 ukazující jednotlivé přístroje a jejich instalaci uvnitř výstupní skříně. Můžeme vidět odpojovač (1), který slouží k odpojení napětí při sejmutí předního krytu. Dále jsou instalovány přístroje pro jištění a chránění napájeného zařízení – pojistky  $(2)$ , proudový chránič  $(3)$  a jistič  $(4)$ .

Existuje celá řada typizovaných výstupních skříní obsahujících již specifikované vybavení. Tyto skříně lze nalézt v katalogu výrobce přípojnicových systémů, např. v [18]. Následující Tab. 1.2 uvádí, jaké parametry jsou u jednotlivých skříní v katalogu udány. V druhém sloupci jsou pro ilustraci uvedeny tyto parametry pro konkrétní skříň (skříň BD01-AK1M1/A323). Hodnoty jsou převzaty z [18].

| Přístrojové vybavení | 3-pólový jistič 32 A, charakteristika C |
|----------------------|-----------------------------------------|
| Jmenovitý proud      | 32 A                                    |
| Jmenovité napětí     | 400 V                                   |
| Typ                  | BD01-AK1M1/A323                         |
| Kód výrobku          | BVP:034267                              |
| Počet ks v balení    |                                         |
| Jednotková hmotnost  | $1.6 \text{ kg}$                        |

Tab. 1.2: Parametry výstupních skříní v katalogu výrobce

Je zřejmé, že vybavení výstupní skříně může být velmi rozmanité a prakticky lze sestavit nekonečné množství různých kombinací s ohledem na varianty použitého přístrojového vybavení, jeho výrobce, zapojení. Proto ani sebevětší nabídka typizovaných skříní nemůže uspokojit požadavky všech zákazníků. Musí být možné navrhnout výstupní skříň podle požadavků, což je problematika dále řešená v této práci.

I na tuto možnost je pamatováno a v katalogu lze nalézt volně osaditelné skříně, tedy bez udaného přístrojového vybavení. Jsou charakterizovány stejnými údaji, jen místo specifikace přístrojového vybavení jsou uvedeny rozměry přístrojů, které je možné instalovat, a maximální dovolená hodnota výkonových ztrát *P<sup>v</sup>* (W). Návrh výstupní skříně podle požadavků zákazníka (instalované přístroje, rozměry) pak provádí konstruktér a bude popsán v následující kapitole.

Z hlediska návrhu budou také důležité montážní polohy výstupních skříní. Montážní polohou se zde rozumí, jak jsou skříně orientované a jestli jsou jejich jednotlivé stěny kryté. S ohledem na instalaci přípojnicové trasy u zákazníka jsou tyto polohy čtyři. Pro jednoduchost jsou v této práci označeny římskými číslicemi a jsou schematicky znázorněny na následujícím Obr. 1.6.

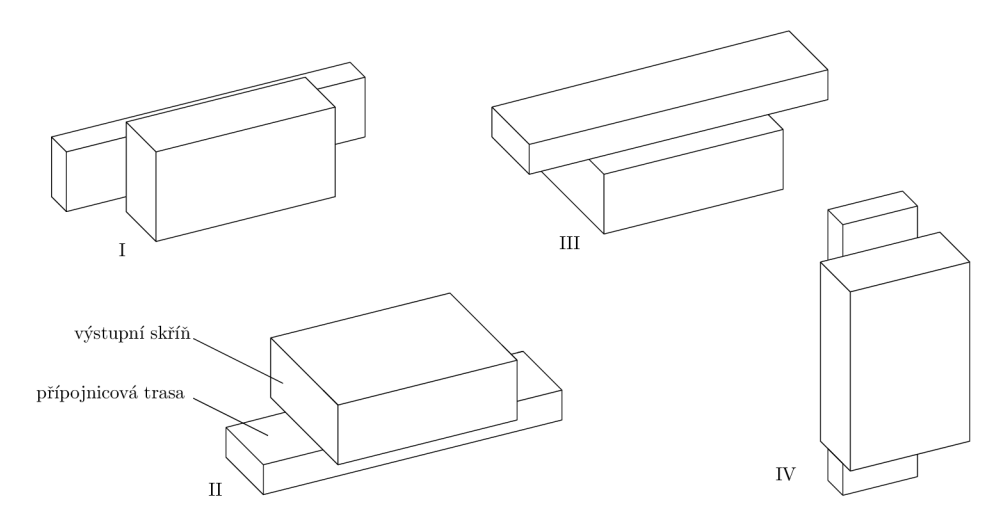

Obr. 1.6: Montážní polohy výstupních skříní  $\,$ 

# 2 NÁVRH VÝSTUPNÍ SKŘÍNĚ

Nadále se práce bude věnovat výstupním skříním. Z hlediska norem je na výstupní skříně pohlíženo jako na rozváděče nízkého napětí [4]. Proto je požadováno, aby vyhověly všem požadavkům, které jsou pro rozváděče stanoveny normou [3]. Požadavek, který bude v této práci řešen, jsou tepelné ztráty uvnitř rozváděče. Ty jsou v souladu s uvedenou normou vyhodnocovány pomocí meze oteplení vzduchu uvnitř rozváděče.

Samotný návrh výstupní skříně podle potřeb zákazníka začíná výběrem všech požadovaných přístrojů, pro které je třeba v katalozích výrobců dohledat údaje potřebné pro návrh - rozměry, jmenovitý proud a ztrátový výkon. Na základě rozměrů a odebíraného proudu je možné vybrat výstupní skříň pro osazení přístrojů a pomocí výkonových ztrát instalovaných přístrojů provést posouzení meze oteplení. Uvedený postup bude nyní podrobněji popsán v jednotlivých bodech:

- 2.1 Stanovení požadovaného přístrojového vybavení,
- 2.2 Stanovení rozměrů,
- 2.3 Stanovení celkového odebíraného proudu,
- 2.4 Výběr skříně podle rozměrů a maximálního proudu,
- 2.5 Výpočet výkonových ztrát,
- 2.6 Kontrola výkonových ztrát.

## 2.1 Stanovení požadovaného přístrojového vybavení

Základním vstupním podkladem pro návrh jsou parametry koncových zařízení, které mají být pomocí výstupní skříně napájeny. Úkolem konstruktéra je pro daná zařízení stanovit, které přístroje (viz sekce 1.5) bude nutné do skříně instalovat, s ohledem na případné další požadavky zákazníka. Jednotlivé přístroje vybírá konstruktér z katalogu výrobce.

#### 2.2 Stanovení rozměrů

Pokud jsou již přístroje vybrány, pokračuje návrh stanovením jejich rozměrů. Dnes již velmi rozšířený způsob montáže přístrojů do rozváděčů spočívá v umístění unifikované instalační lišty - tzv. DIN lišty - na zadní stranu rozváděče, na kterou jsou přístroje zpředu nasazeny a uchyceny. Jedná se o osvědčené řešení, které se používá pro jednoduchost a efektivnost montáže. Proto ho respektují výrobci přístrojů i rozváděčů a uzpůsobují tomu své výrobky.

Nejinak je tomu u výstupních skříní, které jsou také standardně vybaveny DIN lištou. Pokud budeme tedy instalovat přístroje určené pro tento zůsob montáže, výrazně se zjednoduší problematika rozměrů přístrojů. Při tomto provedení stačí posuzovat pouze jediný rozměr, a to šířku instalovaných přístrojů. Ani ta však není náhodná, nýbrž se udává v násobcích tzv. modulu. Jeden modul (1M) odpovídá šířce 17,5 mm, jedná se o šířku standardního jednopólového jističe [6].

V katalogu výrobce přístrojů nalezneme rozměr každého z nich, obvykle již přímo v násobcích modulu. Výrobci rozváděčů a také výstupních skříní zase v katalogu specifikují, kolik maximálně modulů lze do daného rozváděče, resp. výstupní skříně instalovat.

Z toho lze vyvodit postup určení rozměrů: pro všechny přístroje, které byly v bodě 2.1 vybrány, jsou z katalogu výrobce stanoveny jejich rozměry. Součtem rozměrů všech instalovaných přístrojů lze zjistit celkovou minimální požadovanou velikost výstupní skříně, což je důležitý údaj pro další postup.

### 2.3 Stanovení celkového odebíraného proudu

Druhým hlavním parametrem, který je pro návrh třeba určit, je celkový maximální odebíraný proud *I.* Tento proud závisí na konkrétním zapojení daných přístrojů, a proto o něm musí rozhodnout konstruktér. Může se jednat o jmenovitý proud nejvyššího řazeného jistícího prvku (prvek nejblíže za místem připojení k přípojnicové trase). Pokud je těchto prvků více paralelně zapojených, pak se jedná o součet jejich jmenovitých proudů. Celkový odebíraný proud určitě nemusí být pouhým prostým součtem jmenovitých proudů všech instalovaných přístrojů.

# 2.4 Výběr skříně podle rozměrů a maximálního proudu

Od zákazníka je pro správný návrh potřeba ještě zjistit, k jakému typu přípojnicového systému bude skříň připojena. Na základě dosud zjištěných údajů je možné provést výběr konkrétní výstupní skříně z katalogu. Výběr je potřeba učinit tak, aby byly zároveň splněny všechny následující podmínky:

- 1. Požadovaná skříň musí být ze sortimentu systému daného typu, ke kterému má být připojena. Skříně jsou nezaměnitelné, tzn. nelze (ani omylem) připojit skříň jednoho typu systému (např. LI) do systému jiného typu (např. BD2).
- 2. Skříň musí být dostatečně veliká, aby do ní bylo možné instalovat požadované přístroje. Kontrola je provedena porovnáním podle počtu modulů: počet modulů, které je možné do skříně instalovat, musí být roven nebo větší, než počet

skutečně instalovaných modulů určený v bodě 2.2.

3. Pro celkový odebíraný proud  $I(A)$  určený v bodě 2.3 musí platit:

$$
I \le I_n,\tag{2.1}
$$

kde *I<sup>n</sup>* (A) je jmenovitý proud výstupní skříně zjištěný z katalogu.

Kontrola se provádí obvykle v pořadí tak, jak je uvedeno. Nejprve se tedy zúží výběr na sortiment skříní použitého typu systému. Z tohoto výběru je dále třeba vybrat výstupní skříň podle rozměrů. Vybraná skříň se musí na závěr ještě zkontrolovat na celkový odebíraný proud (podmínka (2.1)).

Pokud jsou všechny tři podmínky splněny, je tím hotov prvotní návrh výstupní skříně pro danou aplikaci. V tomto bodě však nelze návrh ukončit. Je nezbytné ověřit, zda návrh vyhoví tepelným podmínkám, aby nedošlo k překročení dovolené hodnoty oteplení v důsledku tepelných ztrát.

#### 2.5 Výpočet výkonových ztrát

Jednodušší variantou, jak posoudit tepelné ztráty, je vypočítat výkonové ztráty všech instalovaných přístrojů a provést porovnání s maximální přípustnou hodnotou výkonových ztrát dané výstupní skříně.

V katalogu výrobce instalovaných přístrojů je u každého z nich k dispozici kromě již zmíněných další údaj, kterým jsou výkonové ztráty  $\Delta P$  (W). Obvykle je hodnota ztrát bud uvedena pro celý přístroj, nebo vztažena na 1 pól přístroje. Pokud se jedná o vícepólový přístroj a výrobce uvádí ztrátový výkon vztažený na 1 pól, pro získání  $\Delta P$  je třeba tuto hodnotu násobit počtem pólů.

Hodnota výkonových ztrát je zároveň uvedena pro jmenovité zatížení přístroje. Pokud je obvod navržen tak, že bude vždy dosaženo nižší hodnoty proudu *I* (A), lze výkonové ztráty  $\Delta P$  (W) přepočíst podle vztahu:

$$
\Delta P = \Delta P_n \cdot \left(\frac{I}{I_n}\right)^2,\tag{2.2}
$$

kde  $\Delta P_n$  (W) jsou jmenovité výkonové ztráty a  $I_n$  (A) jmenovitý proud přístroje [9]. Stav, kdy bude daným přístrojem procházet vždy nižší proud oproti jmenovitému, se nazývá derating. Hodnota deratingu označuje maximální proud daného přístroje v případě, že je nižší než jmenovitý.

Celkové výkonové ztráty instalovaných přístrojů P (W) určíme sečtením výkonových ztrát jednotlivých přístrojů  $\Delta P$  podle vztahu:

$$
P = \sum_{i=1}^{n} \Delta P_i,
$$
\n(2.3)

kde *n* je počet všech instalovaných přístrojů.

## 2.6 Kontrola výkonových ztrát

Pro posouzení návrhu provedeme porovnání celkových vypočtených výkonových ztrát *P* (W) s dovolenou hodnotou výkonových ztrát zvolené výstupní skříně *P<sup>v</sup>* (W), kterou zjistíme z katalogu výrobce. Při dodržení této hodnoty je zaručeno, že nedojde k překročení dovolené meze oteplení. Musí platit:

$$
P \le P_v. \tag{2.4}
$$

Je-li podmínka (2.4) splněna, je tímto návrh rozváděče dokončen. Není-li tomu tak, neznamená to nutně, že návrh nevyhověl mezi oteplení. Další možností pro posouzení návrhu je výpočet oteplení. Postup tohoto výpočtu je uveden v následující kapitole.

# 3 VÝPOČET OTEPLENÍ

Další možností, jak posoudit návrh rozváděče z hlediska tepelných ztrát, je výpočet oteplení. Výpočet vychází z normy IEC 890+A1 [5], ve které je podrobně popsán postup výpočtu včetně rovnic a jsou zde k dispozici grafy pro určení koeficientů potřebných k výpočtu. Jedná se o metodu stanovení oteplení extrapolací z typově zkoušených rozváděčů nízkého napětí.

Cílem výpočtu je stanovení maximální hodnoty oteplení, což je vnitřní oteplení vzduchu v horní části krytu  $\Delta t_{1,0}$  a zhodnocení výsledku. To se provádí v několika krocích, které budou dále detailněji popsány v podkapitolách:

3.1 Stanovení účinného chladícího povrchu;

- 3.2 Stanovení vnitřního oteplení vzduchu ve středu výšky krytu;
- 3.3 Stanovení vnitřního oteplení vzduchu v horní části krytu;
- 3.4 Kontrola oteplení.

Všechny vztahy a tabulkové hodnoty uvedené v této kapitole jsou převzaty z [5].

#### 3.1 Stanovení účinného chladícího povrchu

Odvod tepla z rozváděče (tedy i výstupní skříně) výrazně ovlivňuje způsob montáže. Tím se myslí krytí jeho jednotlivých stran (zda je k nim zajištěn přístup ochlazovacího vzduchu). Větvení výpočtu pro všechny možné případy montáže by znamenalo přílišnou komplikovanost, proto byl zaveden tzv. účinný chladící povrch  $A_e$  (m<sup>2</sup>).

Kryt o účinném chladícím povrchu  $A_e$  reprezentuje volně stojící kryt, který má stejné ochlazovací vlastnosti jako zastavěný kryt o ploše dané jeho geometrickými rozměry.

Účinný chladící povrch je dán součtem:

$$
A_e = \sum A_0 \cdot b,\tag{3.1}
$$

kde *Aq* (m<sup>2</sup> ) je povrch dané strany kryty a *b* (—) činitel povrchu (viz Tab. 3.1). Pro výpočet se uvažují boční stěny a horní povrch, neuvažuje se spodní povrch krytu.

Ačkoliv účinný chladící povrch dále nevystupuje v žádném vztahu přímo, je důležitým parametrem pro určení koeficientů a větvení výpočtu.

| typ povrchu                  | $b(-)$ |
|------------------------------|--------|
| nekrytý horní povrch         | 1,4    |
| krytý horní povrch           | 0,7    |
| nekryté boční stěny          | 0,9    |
| kryté boční stěny            | 0,5    |
| boční plochy středních krytů | 0.5    |

Tab. 3.1: Činitel povrchu *b* 

# 3.2 Stanovení vnitřního oteplení vzduchu ve středu výšky krytu

Dalším krokem výpočtu je stanovení vnitřního oteplení vzduchu ve středu výšky krytu  $\Delta t_{0,5}$  (°C). To lze určit podle vztahu:

$$
\Delta t_{0,5} = k \cdot d \cdot P^x,\tag{3.2}
$$

kde *k* (—) je konstanta krytu, *d* (—) činitel oteplení pro vnitřní vodorovné mezistěny uvnitř krytu, *P* (W) efektivní tepelná ztráta a *x* (—) exponent.

Dosud jedinou známou hodnotou je efektivní tepelná ztráta *P,* která je rovna hodnotě celkových výkonových ztrát vypočtené dle vztahu (2.3). Hodnota konstanty krytu *k* se určí podle příslušných grafů v [5] s ohledem na velikost otvorů pro přívod vzduchu a účinného chladícího povrchu.

Hodnotu koeficientu *d* se určí pomocí Tab. 3.2 s ohledem na počet vodorovných mezistěn a přítomnost větracích otvorů.

| $d(-)$               | Počet vodorovných mezistěn |      |      |      |
|----------------------|----------------------------|------|------|------|
|                      |                            |      |      |      |
| bez větracích otvorů | 1.00                       | 1.05 | 1.15 | 1,30 |
| s větracími otvory   | 1.00                       | 1.05 | 1.10 | 1.15 |

Tab. 3.2: Hodnoty koeficientu *d* 

Exponent *x* závisí na účinném chladicím povrchu *A<sup>e</sup>* a přítomnosti větracích otvorů. Na základě těchto parametrů určíme jeho hodnotu podle Tab. 3.3.

Po stanovení hodnot koeficientů *k, d* a exponentu *x* se oteplení ve středu výšky krytu vypočítá dle vztahu (3.2).

| větrací otvory | $A_e$ (m <sup>2</sup> )   x (-) |       |
|----------------|---------------------------------|-------|
| bez otvorů     | > 1.25                          | 0,804 |
| s otvory       | > 1.25                          | 0.715 |
| bez otvorů     | $\leq 1.25$                     | 0,804 |

Tab. 3.3: Hodnoty exponentu *x* 

# 3.3 Stanovení vnitřního oteplení vzduchu v horní části krytu

Rozhodující hodnota, která bude následně posuzována, je vnitřní oteplení vzduchu v horní části krytu  $\Delta t_{1,0}$  (°C). Jedná se o nejvyšší hodnotu oteplení vzduchu, který může být uvnitř rozváděče dosaženo. Pro výpočet platí vztah:

$$
\Delta t_{1,0} = c \cdot \Delta t_{0,5},\tag{3.3}
$$

kde vystupuje činitel rozdělení teploty uvnitř krytu  $c(-)$ . Pro určení hodnoty činitele c jsou v [5] k dispozici grafy, ze kterých lze jeho hodnotu odečíst. Pro odečtení hodnoty je však potřeba stanovit hodnotu koef. f, resp. q v závislosti na větracích otvorech a účinné chladicí ploše krytu. Následující Tab. 3.4 udává potřebné podklady pro určení koeficientů / (činitel výška/základna), *g* (činitel výška/šířka) a odkaz na příslušný graf k určení hodnoty činitele c. V tabulce je *h* (m) výška krytu, *w* (m) šířka krytu,  $A_b$  (m<sup>2</sup>) je plocha základny krytu.

| větrací otvory | $A_e$ (m <sup>2</sup> ) |            | koeficient   označení grafu v [5] |
|----------------|-------------------------|------------|-----------------------------------|
| bez otvorů     | > 1,25                  | $h^{1,35}$ | Obr. 4                            |
| s otvory       | > 1.25                  |            | Obr. 6                            |
| bez otvorů     | < 1.25                  |            | Obr. 8                            |

Tab. 3.4: Poklady pro určení činitele c

Po odečtení hodnoty činitele c je možné dle vztahu (3.3) vypočítat hodnotu vnitřního oteplení vzduchu v hodní části krytu  $\Delta t_{1,0}$ .

#### 3.4 Kontrola oteplení

Jak již bylo zmíněno, hodnota vnitřního oteplení vzduchu v horní části krytu je klíčová pro posouzení návrhu, neboť se jedná o maximální hodnotu oteplení, které je uvnitř krytu dosaženo. Zároveň norma [4] uvádí maximální přípustnou hodnotu oteplení 40 °C. Podle toho tedy musí platit:

$$
\Delta t_{1,0} \le 40 \, \text{°C}.\tag{3.4}
$$

V optimálním případě je podmínka (3.4) splněna a návrh výstupní skříně je hotov. Není-li tato podmínka splněna, je třeba zvážit další postup.

Dle normy [3] lze splnění podmínky (3.4) kromě výpočtu ověřit typovou zkouškou v akreditované laboratoři. Byť byl výpočet oteplení proveden podle platné normy a lze tak jeho výsledek považovat za relevantní, měřením při zkoušce můžeme obdržet výsledky odlišné. V ideálním případě bude měřením zjištěno splnění podmínky (3.4) a návrh je tak možné prohlásit za dokončený. Laboratorní zkouška má však jedno úskalí, a tím je její finanční nákladnost. Pokud se konstruktér při návrhu dostane do této situace, nabízí zákazníkovi možnost laboratorního testování, jehož náklady zákazník uhradí. Kvůli vysokým nákladům většina zákazníků toto testování odmítá.

Žádná další možnost ověření oteplení skříně již není k dispozici. Návrh však nelze ukončit konstatováním, že je nevyhovující, zákazník potřebuje svá zařízení připojit. Pokud tato situace nastane, je potřeba učinit v návrhu některou ze změn, které budou popsány v následující kapitole.

## 4 ZHODNOCENÍ A ZMĚNA NÁVRHU

V předchozích kapitolách byl podrobně popsán postup při návrhu vybavení výstupní skříně podle požadavků zákazníka. Shrňme, že návrh je dokončen, pokud:

- 1. celková hodnota výkonových ztrát přístrojů instalovaných ve vybrané skříni je menší nebo rovna dovolené hodnotě výkonových ztrát dané skříně (podmínka  $(2.3)$ ,
- 2. nebo pokud vnitřní oteplení vzduchu v hodní části krytu nepřekročí hodnotu udanou normou (podmínka (3.4) - ověřena výpočtem či měřením).

Může se však stát, že žádná z těchto podmínek není splněna. V tom případě je nutné provést změnu v návrhu a opakovat výpočet se změněnými parametry, který je posuzován podle stejných kritérií, jako prvotní návrh. Přichází v úvahu:

- 4.1 Přidání větracích otvorů,
- 4.2 Změna výstupní skříně,
- 4.3 Derating.

Pro každou z uvedených změn je v odpovídající kapitole popsáno, kterou část výpočtu je nutné opakovat. Změny je možné provádět opakovaně, případně kombinovat (vůči prvotnímu návrhu).

Při uvažování těchto změn je postup návrhu již kompletní, takže je možné sestavit vývojový diagram návrhu výstupní skříně, který je uveden v závěru této kapitoly.

#### 4.1 Přidání větracích otvorů

Výstupní skříň je možné upravit přidáním větracích otvorů. Uvnitř dojde k proudění vzduchu a tím zlepšením chlazení skříně. Toto řešení má však velké úskalí: ovlivní důležitý dosud nezmíněný parametr - krytí výstupní skříně (proti vniku kapalin a cizích těles). Závisí tedy na prostředí instalace, zda je tato změna přípustná. Ve většině průmyslových instalací je vzhledem k jejich charakteru (zejména zvýšená prašnost ve výrobních halách) nežádoucí až nepřípustná.

Pokud je rozhodnuto o použití větracích otvorů, musí být vyvrtány jak ve spodní části (pro vstup vzduchu), tak ve vrchní části výstupní skříně (pro výstup vzduchu). Norma [5] uvádí, že velikost (plocha) otvorů pro výstup vzduchu musí být alespoň 1,1 násobkem velikosti otvorů pro přívod vzduchu.

Podle zmíněného pravidla konstruktér navrhne velikost (plochu) větracích otvorů. Jelikož zvolená výstupní skříň zůstala zachována, postačí opakovat výpočet oteplení. Zde se změní hodnoty koeficientů s ohledem na přítomnost větracích otvorů *(d, x* ve vztahu (3.2) a c ve vztahu (3.3)), resp. jejich rozměry *(k* ve vztahu

(3.2)). Pomocí nových koeficientů je potřeba vypočítat vnitřní oteplení vzduchu v horní části krytu  $\Delta t_{1,0}$  a zkontrolovat podmínku (3.4).

#### 4.2 Změna zvolené skříně

Další možná úprava návrhu je změna výstupní skříně. Podle vstupních parametrů lze vybrat větší skříň, tzn. skříň, do které je možné instalovat větší počet přístrojů. Byť tato skříň zůstane z části nevyužita, má větší povrch krytu, a tedy i lepší ochlazovací podmínky.

V tomto případě se opakuje nejprve kontrola výkonových ztrát. Jelikož instalované přístroje zůstávají zachovány, hodnota celkových výkonových ztrát *P* tak zůstává stejná. Ověřuje se tedy splnění podmínky (2.4) s novou hodnotou dovolených výkonových ztrát *P<sup>v</sup> .* Pokud podmínka není splněna, pak se samozřejmě provádí výpočet a ověření oteplení. To je však nutno provést kompletně znovu, neboť se změnily rozměry výstupní skříně.

#### 4.3 Derating

Podstata deratingu byla popsána v kapitole 2.6. Změna návrhu v tomto případě spočívá v použití přístroje s vyšším jmenovitým proudem při zachování odebíraného proudu. V důsledku toho, že přístroj je dimenzován na vyšší odebíraný proud, bude mít při daném odebíraném proudu nižší ztrátový výkon než přístroj původní. Konstruktér tedy vybere požadovaný přístroj s vyšší hodnotou jmenovitého proudu (např. 25 A místo 16 A). Pro vybraný přístroj je nutné určit jeho výkonové ztráty při odebíraném proudu, což se provede přepočtem podle vztahu (2.2).

V návrhu se tedy změní celková hodnota výkonových ztrát *P.* S novou hodnotou *P* je potřeba prověřit splnění podmínky (2.4) (hodnota *P<sup>v</sup>* zůstává zachována, neboť zůstala zachována zvolená skříň). Pokud podmínka není splněna, provede se kontrola oteplení. Výhodou je, že vzhledem k zachování zvolené skříně jsou již hodnoty všech koeficientů určeny, není třeba je tedy určovat znovu. Změní se pouze hodnota efektivní tepelné ztráty *P* ve vztahu 3.2 a tím i výsledná hodnota vnitřního oteplení vzduchu v horní části krytu, podle které se výpočet vyhodnocuje.

### 4.4 Vývojový diagram pro návrh

Již byly popsány všechny kroky prováděné při návrhu výstupní skříně, včetně případných změn návrhu. To umožňuje sestavit diagram výpočtu (Obr. 4.1), který přehledně zachycuje jednotlivé části návrhu. Kvůli přehlednosti nejsou v diagramu

rozepsány podrobně všechny dílčí kroky, také v něm není uvažována možnost ověření oteplení typovou zkouškou.

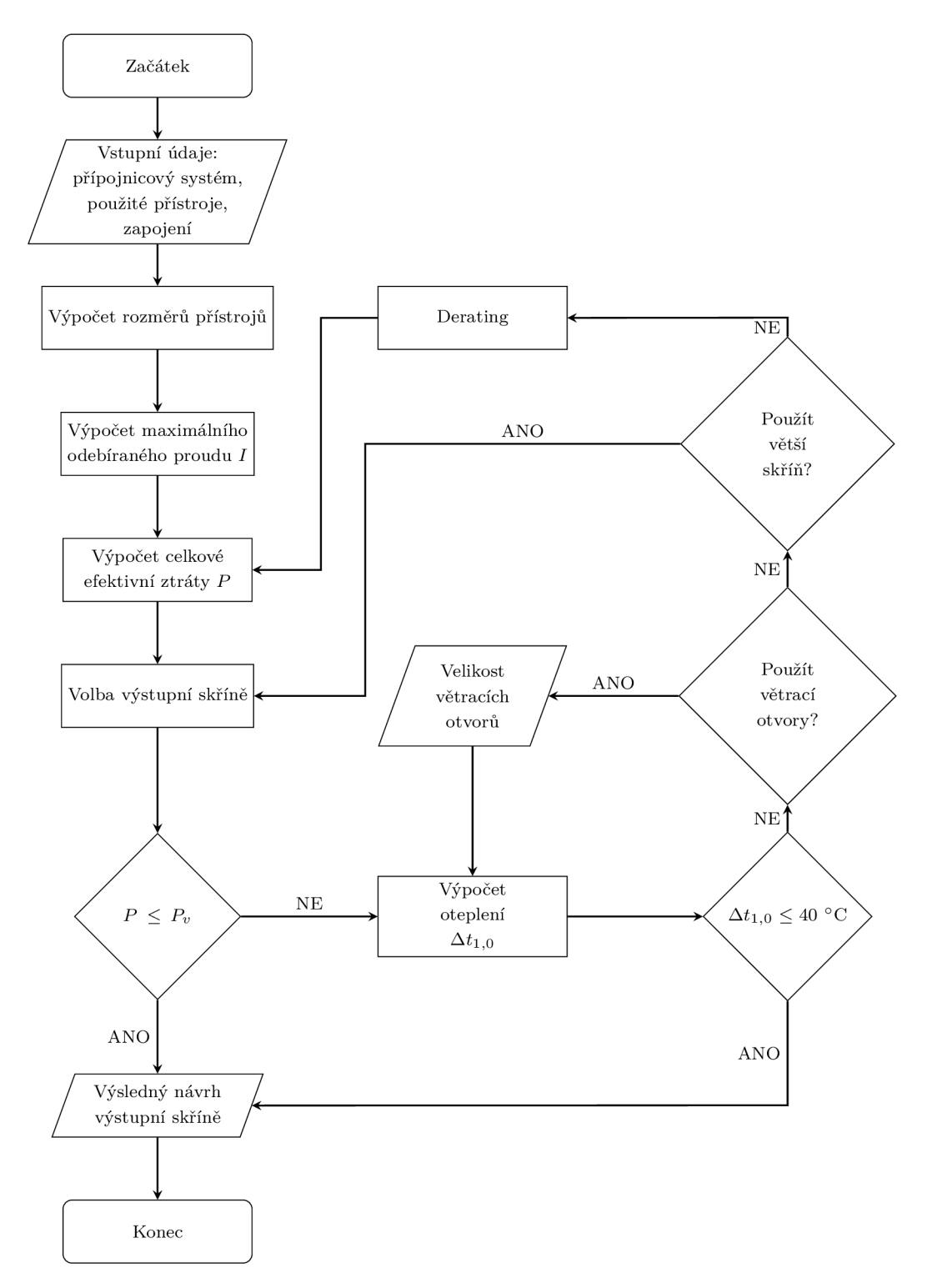

Obr. 4.1: Diagram pro návrh výstupní skříně

# 5 PROGRAM PRO NÁVRH ROZVÁDĚČE

Pro návrh rozváděče (výstupní skříně) a jeho zhodnocení byl vytvořen kalkulátor (program) v prostředí Microsoft Office Excel 2010 ve formátu sešitu s podporou maker.

V této kapitole je nejprve popsáno, jaká zjednodušení byla při tvorbě programu přijata oproti obecně platnému postupu uvedenému v předchozích kapitolách. Následně bude podrobně popsána struktura programu a vysvětlena práce s ním v několika dílčích částech:

- 5.2 Struktura a uspořádání programu,
- 5.3 Popis návrhu rozváděče v programu,
- 5.4 Výstupní protokol,
- 5.5 Kontrola a ověření dat,
- 5.6 Databáze a jejich úprava.

Vzhledem k požadavkům zadavatele je programové rozhraní v anglickém jazyce, což je patrné i na ukázkách použitých v práci. Klíčová spojení odkazující k programu jsou v textu odlišena jiným typem písma (bezpatkové písmo).

#### 5.1 Zjednodušení pro návrh programu

V předchozích třech kapitolách byl podrobně popsán postup návrhu, který lze použít pro libovolnou výstupní skříň. Je patrné, že popsaný postup je poměrně komplikovaný a i přes jeho algoritmizaci (Obr. 4.1) je jeho implementace do výpočetního programu složitá. Díky tomu, že navrhovaný kalkulátor bude pracovat pouze s určitým sortimentem výstupních skříní, lze zejména výpočet oteplení zjednodušit.

Základním podkladem pro zjednodušení jsou rozměry navrhovaných výstupních skříní dostupné v katalogu [18], se kterými bude také program pracovat. Pro všechny montážní polohy dle Obr. 1.6 lze určit z Tab. 3.1 hodnoty součinitele *b* a podle vztahu (3.1) vypočítat hodnotu efektivního ochlazovacího povrchu. Tak lze dojít k důležitému zjednodušujícímu předpokladu: hodnota efektivního ochlazovacího povrchu *A<sup>e</sup>* u žádné výstupní skříně nepřesáhne  $1,\!25\;{\rm m}^2.$  U navrhovaných výstupních skříní se navíc nepoužívá vodorovných mezistěn.

To má následující dopady:

• Pro výstupní skříně s  $A_e \leq 1.5$  m<sup>2</sup> norma [5] neuvažuje vliv větracích otvorů. Podle Tab. 3.3 tak exponent *x,* který vystupuje ve vztahu (3.2), nabývá pouze hodnoty 0,804. Zároveň tím však odpadá možnost provést přidání větracích otvorů s následným ověřením návrhu výpočtem.

- Jelikož není použito vodorovných mezistěn, je činitel oteplení pro vnitřní vodorovné mezistěny uvnitř krytu *d—1.*
- Grafické závislosti potřebné pro odečtení koeficientů *k* a c lze v tomto případě aproximovat analytickými funkcemi a potřebné hodnoty dopočítat.
- Vztahy (3.2) a (3.3) lze s využitím uvedených zjednodušení sloučit do výsledného vztahu:

$$
\Delta t_{1,0} = c \cdot k \cdot P^{0,804}.\tag{5.1}
$$

Podle uvedeného vztahu (5.1) lze efektivně vyhodnotit nejvyšší dosažené oteplení (v závislosti na montážní poloze). Při uvažování stejné efektivní tepelné ztráty *P*  (která odpovídá hodnotě výkonových ztrát a která nezávisí na montážní poloze) bude nejvyšší hodnoty oteplení dosaženo, pokud bude uvažována největší hodnota součinu koeficientů *c- k.* Pro danou skříň stačí vyhodnotit, ve které montážní poloze (viz Obr. 1.6) je hodnota součinu koeficientů c • *k* maximální a pro tuto polohu vypočítat oteplení.

Zmíněných zjednodušujících podmínek a jejich důsledků bylo využito při tvorbě samotného programu, kterému se bude tato kapitola dále věnovat.

#### 5.2 Struktura a uspořádání programu

Sešit, který tvoří program, je členěn do několika samostatných listů. Název, obsah a funkce jednotlivých listů jsou uvedeny v Tab. 5.1.

Veškeré listy obsahující databáze a výpisy z nich jsou skryty, aby uživatele nemátly. Znamená to tedy, že standardně jsou zobrazeny pouzy listy Design a Protocol. Návrh rozváděče probíhá v listě Design v několika krocích, jak bude popsáno v další podkapitole. Výsledné údaje jsou načteny do listu Protocol, který slouží jako výstupní protokol a je určený k tisku.

V programu jsou pole určená k vyplnění uživatelem vizuálně odlišena silným ohraničením a žlutým podbarvením. Ve výstupním protokolu určeném k tisku jsou pole určená pro vyplnění odlišena modrým podbarvením, které po vyplnění zmizí.

Všechny kroky návrhu prováděné v programu jsou i přímo v programu stručně popsány. Po kliknutí na příslušnou buňku se uživateli také zobrazí podrobnější nápověda.

| Název listu        | Obsah a funkce listu                                               |
|--------------------|--------------------------------------------------------------------|
| Design             | Hlavní rozhraní programu, zde se zadávají vstupní údaje a probíhá  |
|                    | zde zhodnocení návrhu.                                             |
| Protocol           | Výstupní protokol programu, do tohoto listu jsou načtena výsledná  |
|                    | data návrhu z listu Design a je zde možné vložit dodatečnou speci- |
|                    | fikaci návrhu (obchodní údaje apod.).                              |
| BD01               | Databáze volně osaditelných výstupních skříní přípojnicového sys-  |
|                    | tému BD01 včetně parametrů potřebných k návrhu.                    |
| B <sub>D</sub> 2   | Databáze volně osaditelných výstupních skříní přípojnicového sys-  |
|                    | tému BD2 včetně parametrů potřebných k návrhu.                     |
| <b>DeviceParts</b> | Databáze přístrojového vybavení (obsahuje údaje potřebné pro ná-   |
|                    | vrh převzaté z katalogů výrobců).                                  |
| Contacts           | Databáze kontaktů, která je využívána pro výstupní protokol.       |
| DP-extract         | Výpis parametrů použitých přístrojů z databáze DeviceParts. Slouží |
|                    | pro potřeby programu a pro případnou kontrolu správnosti dat.      |
| TOU-extract        | Výpis parametrů výstupních skříní vyhovující požadavkům návrhu.    |
|                    | Slouží pro potřeby programu a pro případnou kontrolu správnosti    |
|                    | dat.                                                               |

Tab. 5.1: Účel jednotlivých listů programu

### 5.3 Popis návrhu rozváděče v programu

Připomeňme, že základní vstupní parametry potřebné k návrhu rozváděče (výstupní skříně) jsou požadované přístrojové vybavení (které je reprezentováno produktovými kódy jednotlivých přístrojů), maximální proud rozváděče a typ přípojnicového systému.

Celý návrh se provádí v listě Design. Na začátku listu je pod popisem jeho účelu - Návrh výstupní skříně (Tap-off unit design) - umístěno tlačítko Nová výstupní skříň (New tap-off unit, Obr. 5.1). Po stisknutí tlačítka se vymažou všechny hodnoty z posledního návrhu (pokud v programu nějaké zůstaly) a je možné začít s novým návrhem.

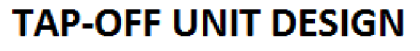

New tap-off unit

Obr. 5.1: Tlačítko pro zahájení nového návrhu rozváděče

Program je dále členěn po jednotlivých krocích, které jsou doplněny popisy a uživatele vedou návrhem. V 1. kroku  $(1^{st}$  step) je potřeba vložit do připraveného pole product number produktové kódy jednotlivých přístrojů, které mají být ve výstupní skříni instalovány. Po zadání kódů se načtou všechny potřebné údaje pro další výpočty. Zde se v dalších sloupcích ihned zobrazí pouze vybrané z nich: krátký popis (material short text) a jmenovitý proud (rated current), jak je patrné z Obr. 5.2. Není-li přístroj podle kódu nalezen, program to indikuje vyskakovacím oknem a zadaný kód ihned vymaže, aby nedošlo k ohrožení funkčnosti celého výpočtu. Obvykle k tomu může dojít, pokud je v kódu překlep, nebo pokud přístroj není v databázi programu.

Do sloupce Pes. je možné zadat celkový počet kusů daného přístroje v rozváděči (pokud je použit vícekrát), standardně se sem po zadání kódu vloží 1. Dále je možné do sloupce Derating zadat sníženou hodnotu proudu (derating byl podrobněji popsán v kapitolách 2.4 a 4.3). Není-li derating zadán, uvažuje se pro další výpočet jmenovitá hodnota proudu. Pokud je zadán počet kusů i derating, aplikuje se derating na všechny kusy.

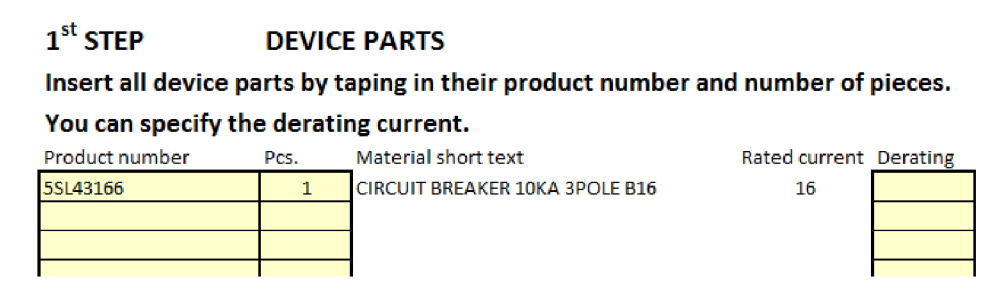

Obr. 5.2: 1. krok návrhu - vložení požadovaných přístrojů

Návrh pokračuje druhým krokem (2<sup>nd</sup> step) – zadáním maximálního proudu rozváděče. Ten stanovuje konstruktér a jeho hodnota se zadává do připraveného pole Max. admissible operating current. Pro usnadnění a alespoň částečnou kontrolu jsou k dispozici statistiky vyhodnocené z údajů přístrojů zadaných v prvním kroku: minimální jmenovitá hodnota přístroje (včetně deratingu), maximální jmenovitá hodnota přístroje (včetně deratingu) - viz Obr. 5.3.

#### **2 nd MAX. ADMISSIBLE OPERATING CURRENT Tape in the value of max. admissible operating current. Statistics may help you.**

| Max. admissible    | Max, current of device parts (derating applied) | 16 |
|--------------------|-------------------------------------------------|----|
| operating current: | Min. current of device parts (derating applied) | 16 |
| 16                 |                                                 |    |

Obr. 5.3: 2. krok návrhu - zadání maximálního proudu

Třetím krokem ( $3^{rd}$  step) návrhu je kontrola potřebné velikosti rozváděče pomocí modulární šířky. Zde je zobrazen součet modulární šířky všech přístrojů zadaných v 1. kroku (Sum of width of device parts specified in the first step.) Je případně možné provést korekci - přidat například délku pomocných spouští a kontaktů. To se provede vepsáním hodnoty do pole Additional modular width. Dále se zde zobrazuje celkový součet včetně přidané šířky (Sum of widths of device parts and additional width), podle kterého se vybírají vhodné volně osaditelné výstupní skříně (Obr. 5.4).

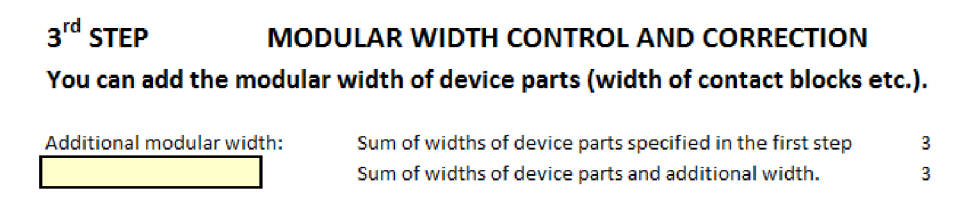

Obr. 5.4: 3. krok návrhu - kontrola a korekce modulární šířky

V pořadí již čtvrtým krokem je výběr typu přípojnicového systému (BD01 /BD2). Zvolení probíhá výběrem ze seznamu, který se zobrazí po kliknutí na buňku. Výběr je potvrzen stiskem tlačítka Select system (Obr. 5.5).

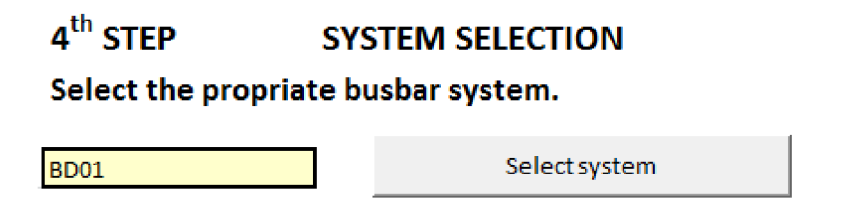

Obr. 5.5: 4. krok návrhu - výběr typu přípojnicového systému

Posledním krokem návrhu je výběr osaditelné výstupní skříně, která bude použita, ze seznamu, jak je ukázáno na Obr. 5.6. Nad výpisem jsou zobrazena rozhodovací kritéria, podle kterých jsem vypsány vhodné výstupní skříně. Výstupní skříně, které podmínky splňují, jsou poté vypsány. Pro všechny vypsané skříně je provedeno porovnání ztrát ve sloupci Power loss control, které je indikováno označením vyhovění ano/ne (YES/NO) se zeleným/červeným podbarvením. V posledním sloupci je vypočtena nejvyšší hodnota oteplení vzduchu ve vrchní části krytu (Temperatureřiše) (s ohledem k montážní poloze).

Pod výpisem výstupních skříní je umístěno pole pro výběr výstupní skříně, jejíž údaje se mají nahrát do výstupního protokolu. Výslednou skříň je potřeba vybrat z vytvořeného seznamu, nahrání do protokolu se provede stisknutím tlačítka Select tap-off unit. Tím je návrh dokončen.

#### **5 t h TAP-OFF UNIT SELECTION**

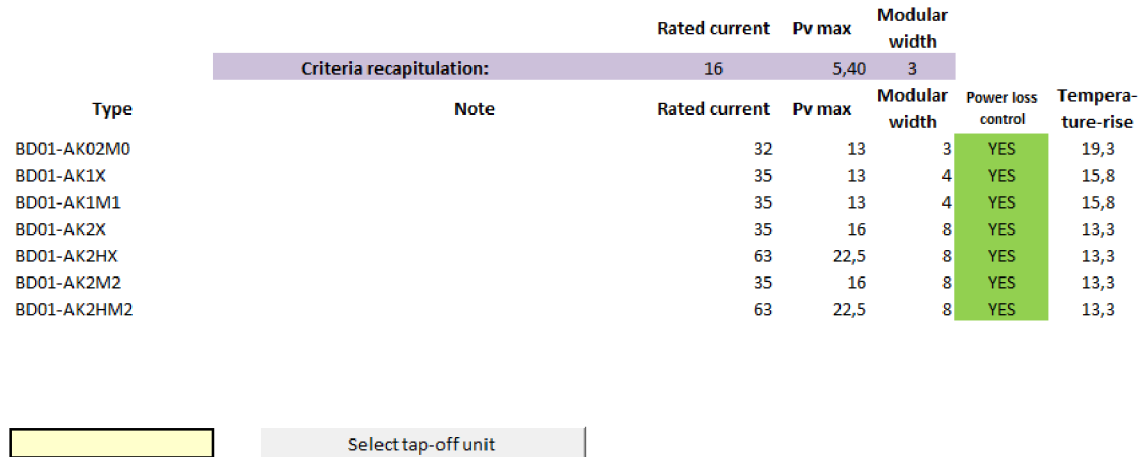

**A list of tap-off units matching your criteria is created. Choose the tap-off unit from the list.** 

Obr. 5.6: 5. krok návrhu - výběr výstupní skříně

#### 5.4 Výstupní protokol

Po dokončení návrhu v listě Design pokračuje práce uživatele v listě Protocol. Ihned pod nadpisem jsou připravena pole pro vložení kódu navrženého rozváděče (SOND-type code) a pro výběr jména konstruktéra odpovědného za návrh ze seznamu, který se zobrazí při kliknutí na označenou buňku (Obr. 5.7).

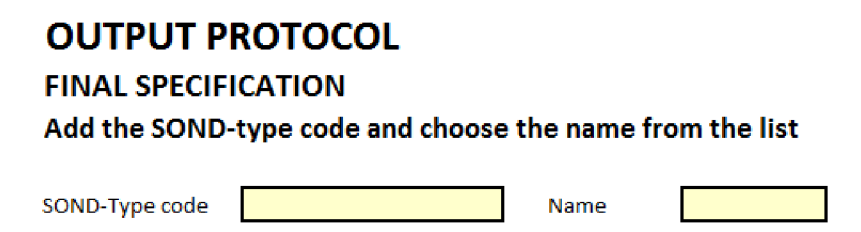

Obr. 5.7: Úvod listu Protocol

Pod nimi pokračuje tisková sestava protokolu, která je také v anglickém jazyce. Do sestavy jsou načteny údaje z návrhu a zadané specifikace. V sestavě jsou modře indikována pole, která je potřeba ručně doplnit (zejména se jedná o obchodní údaje, specifikace zákazníka aj.). Po doplnění zmizí modré podbarvení a je možné protokol tisknout. Vytištěný protokol se skládá ze dvou listů. Náhled prvního listu je na Obr. 5.8 (v náhledu jsou některá pole záměrně nevyplněna), druhý list tvoří pouze výpis přístrojového vybavení navrženého rozváděče.

#### **SIVACON 8PS Busbars - NEU**

ORG-ID: A1103005

#### **SOND order -** ×

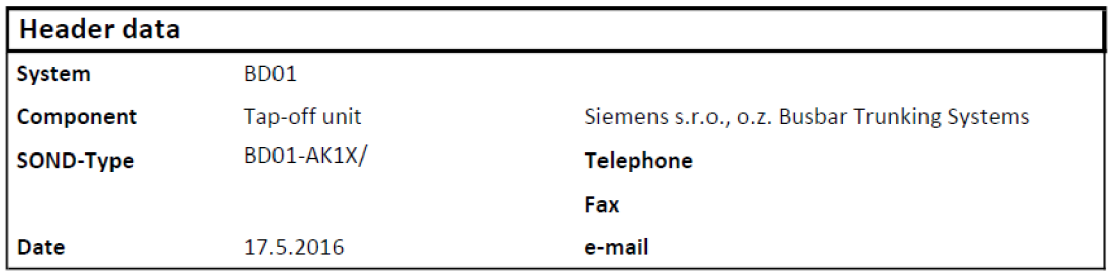

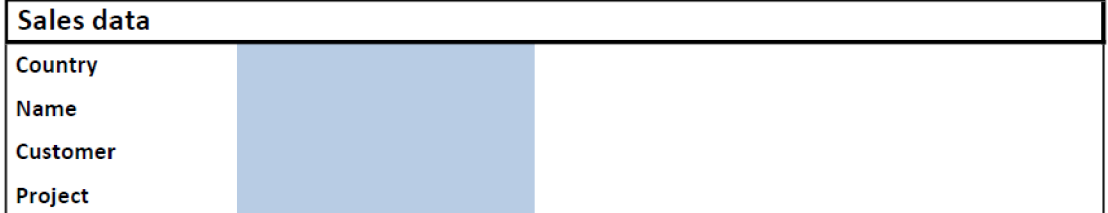

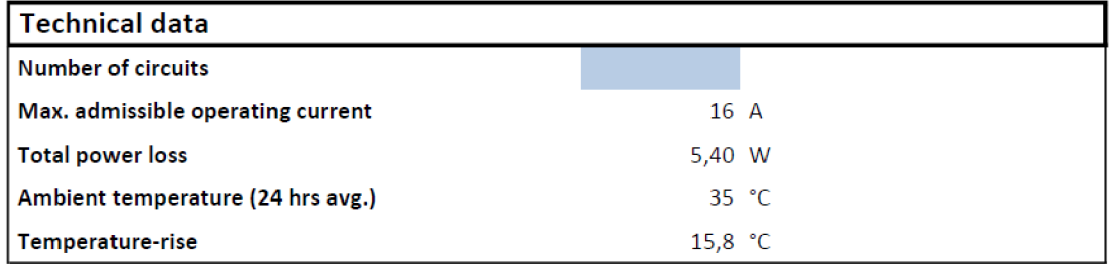

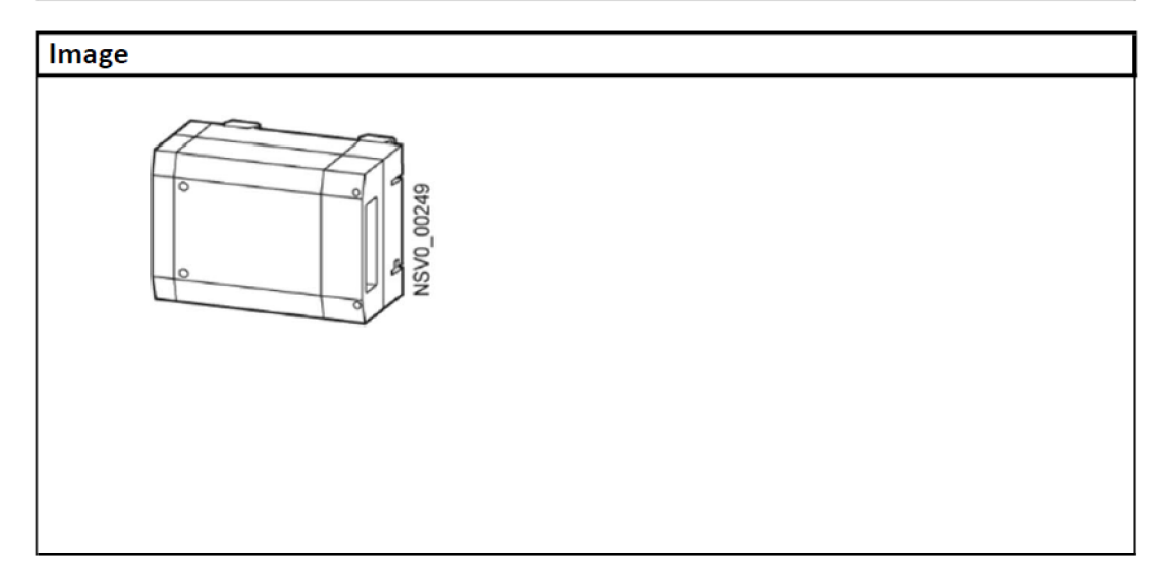

Obr. 5.8: Tisková sestava protokolu $-$  1. strana

#### 5.5 Kontrola a ověření dat

Ačkoliv je program určen pro konstruktéry, kteří jsou znalí problematiky, nelze vyloučit možnost chyb a neplatných kroků při zadávání dat a při práci s programem. Proto je v programu implementována celá řada kontrol, aby bylo možné některým situacím zabránit. I přes řadu kontrol není možné postihnout všechny situace, neboť by to znamenalo přílišnou výpočetní složitost, nebo není snadné stanovit referenční hodnotu, se kterou zadávané hodnoty porovnávat.

V následujícím přehledu jsou popsány kontroly zadávaných hodnot. Pro přehlednost je uvedeno, kterého kroku návrhu se daná kontrola týká.

• Zadání neplatného kódu přístroje (1. krok)

Zadaný produktový kód je shledán neplatným, není-li nalezen v databázi přístrojového vybavení DeviceParts. Obvykle je daný kód bud zadán s chybou, nebo přístroj není pod daným kódem v databázi vložen. Pokud tato situace nastane, program ihned po zadání kódu vypíše ve vyskakovacím okně, že daný kód nebyl nalezen, a zadaný kód smaže. Jak bylo zmíněno, ačkoliv databáze obsahuje asi 13000 položek, rozhodně není kompletní a s ohledem na prováděné návrhy bude nutné ji průběžně doplňovat.

• Neplatná hodnota deratingu (1. krok) Při deratingu je snížen proud, který bude procházet daným přístrojem. Tato

kontrola tedy vyhodnocuje, zda uživatelem zadaná hodnota deratingu není menší, než hodnota jmenovitého proudu daného přístroje. Pokud to není splněno, program reaguje vyskakovacím oknem s oznámením, že zadaná hodnota deratingu je neplatná, a zadanou hodnotu smaže.

• Příliš malá hodnota odebíraného proudu (2. krok) Provádět kontrolu zadávaného proudu rozváděče není snadné, neboť závisí hlavně na zapojení jednotlivých přístrojů. Pro posouzení je tedy použita alespoň kontrola nejmenší hodnoty. Proud rozváděče nemůže být nižší než nejmenší jmenovitá hodnota proudu daných přístrojů. Pokud toto zadaná hodnota nesplňuje, uživatel je ve vyskakovacím okně informován o neplatné hodnotě a musí zadanou hodnotu změnit.

• Chyba při výběru typu přípojnicového systému (4. krok)

Výběr typu přípojnicového systému slouží k vytvoření seznamu vhodných výstupních skříní. Seznam je vytvořen podle hodnoty jmenovitého proudu a rozměrů přístrojového vybavení. Pokud některý z těchto údajů není k dispozici, program generování seznamu neprovede a ve vyskakovacím okně ohlásí příslušnou chybu. Je ošetřena také situace, kdy by uživatel nevybral typ systému ze seznamu, ale pokusil se ho ručně přepsat. V tom případě program uživatele zastaví a ve vyskakovacím okně se objeví zpráva, že je nutné vybrat hodnotu

ze seznamu.

• Chyba při výběru výstupní skříně (5. krok)

Na konci 5. kroku je návrh dokončen a parametry vybrané výstupní skříně jsou přeneseny do výstupního protokolu. Pokud je hodnota výběru výstupní skříně prázdná, program neumožní vytvoření výstupního protokolu. Uživatel je na to upozorněn vyskakovacím oknem se zprávou.

#### 5.6 Databáze a jejich úprava

Pro potřeby programu byly připraveny 3 databáze, které budou dále blíže popsány. Jsou to:

- 1. databáze přístrojového vybavení,
- 2. databáze volně osaditelných výstupních skříní,
- 3. databáze kontaktů.

Databáze přístrojového vybavení se nachází v listě DeviceParts a čítá asi 13 000 položek. Její základ byl přejat z již existující interní databáze společnosti Siemens, avšak pro potřeby programu bylo nutné provést podstatné úpravy. Konkrétně byl k přístrojům doplněn jmenovitý proud (rated current) a rovněž modulární šířka (modular width) podle jejich popisu. Došlo také k úpravám nejednotnosti v uvedení výkonových ztrát jednotlivých přístrojů - u všech přístrojů je dopočtena položka maximálních výkonových ztrát ve wattech (Active power loss / maximal / in Watt).

Tuto databázi bude patrně potřeba nejvíce přizpůsobit potřebám zadavatele. Je totiž nezbytné, aby obsahovala přístrojové vybavení požadované návrhem, jinak nebude možné návrh provést. Úpravu této databáze lze provést v zásadě dvěma způsoby. Prvním z nich je náhrada dat některého přístroje, který nebude při návrzích využit, přístrojem jiným. V tom případě stačí hodnoty pouze přepsat novými. Druhý možný způsob je rozšíření databáze, kdy se na její konec jednoduše přidají další položky. Pro správnou funkci programu je nakonec nutné rozšířit pojmenovanou oblast devparts o přidané buňky.

Databáze volně osaditelných výstupních skříní je kvůli přehlednosti rozdělena do dvou listů BD01 a BD2 podle typu přípojnicového systému. Oba listy mají však shodnou strukturu – u každé výstupní skříně jsou uvedeny katalogové údaje z [18] včetně rozměrů. Dále jsou zde pro všechny čtyři případy instalace vypočteny koeficienty *k, c* pro výpočet oteplení a jejich součin *k-c.* Pro další výpočet je vyhodnocen maximální součin koeficientů *k • c.* Pod databází údajů jsou vloženy obrázky výstupních skříní, které jsou načítány do výstupního protokolu.

Přidání další výstupní skříně do databáze lze uskutečnit jednoduše připsáním jejich parametrů pod stávající. Koeficienty pro výpočet oteplení se po zadání rozměrů dopočítají. Na závěr je ještě nutné rozšířit pojmenovanou oblast listBDOl, resp. listBD2. Obtížnější postup je potřeba použít pro přidání obrázku. Aby byl obrázek správně načítán do protokolu, je třeba mu přiřadit název a podle toho následně upravit makro imagecopy, které je za vkládání obrázku do protokolu zodpovědné.

Databáze kontaktů obsahuje všechny důležité kontaktní informace na konstruktéra používané ve výstupním protokolu, aby nemusely být vždy vyplňovány ručně. Jsou to jméno a příjmení, telefon, fax a email. Rozšíření databáze se provede obdobně jako v předchozích dvou případech, pod stávající položky se přidají nové a následně je třeba o přidané položky rozšířit pojmenovanou oblast contacts.

# 6 POROVNÁNÍ VÝPOČTU S VÝSLEDKY TY-POVÉ ZKOUŠKY OTEPLENÍ

Jak bylo zmíněno v kapitole 3.4, při typové zkoušce oteplení je možné obdržet jiné výsledky, než jaké byly získány výpočtem. Cílem této kapitoly je provést porovnání hodnoty oteplení vzduchu uvnitř rozváděče získané výpočtem v navrženém programu s hodnotou získanou měřením při typové zkoušce oteplení. Zkouška oteplení byla provedena v akreditované laboratoři, výsledky z měření jsou k dispozici ve formě firemního protokolu.

V této kapitole jsou nejprve uvedeny vstupní parametry navrhovaného rozváděče, následuje podrobnější popis návrhu v programu. Ten je uveden z toho důvodu, že poukazuje na variabilitu navrženého programu. Postup návrhu byl v tomto případě atypický, i v tomto případě však lze program použít, postačí ho jednoduše uzpůsobit. V závěru kapitoly je provedeno srovnání výsledného oteplení rozváděče vypočteného v programu s hodnotou uvedenou v protokolu z laboratorní zkoušky.

#### 6.1 Parametry rozváděče

Rozváděč má být navržen podle požadavků, které specifikoval zákazník a které jsou zde uvedeny. V rozváděči má být instalováno přístrojové vybavení uvedené v Tab. 6.1. Celkový proud rozváděče je stanoven na 120 A. Rozváděč má být připojen k přípojnicovému systému typu BD2.

| Kód       | Popis                |    | Počet ks Derating |
|-----------|----------------------|----|-------------------|
| 5SE2332   | Pojistka D02 32 A    | 19 | 30 A              |
| 5SG7163   | Pojistkový odpojovač |    |                   |
| ALE3D5F11 | Elektroměr           |    |                   |

Tab. 6.1: Seznam přístrojů instalovaných v rozváděči

## 6.2 Návrh a výpočet v programu

Návrh rozváděče je možné započít podle postupu uvedeného v kapitole 5.2. V 1. kroku program ohlásí, že v databázi jsou z přístrojového vybavení dle Tab. 6.1 přítomny pouze pojistky. Proto je potřeba provést aktualizaci databáze přístrojů (DeviceParts) postupem uvedeným v kapitole 5.5 pomocí katalogových listů [14, 15]. Po doplnění databáze lze pokračovat v dalších krocích návrhu.

Po provedení dalších tří kroků návrhu v programu, tedy po 4. kroku, program nenabídne k výběru žádnou volně osaditelnou výstupní skříň. Pro zvolené přístroje je vypočtena celková potřebná šířka 35 modulů. Tomu však nevyhovuje žádná volně osaditelná výstupní skříň, která je v databázi programu k dispozici. Při obvyklém postupu by bylo nutné zde návrh ukončit. V tomto případě bylo přistoupeno k atypickému řešení - výrobě výstupní skříně na míru tak, aby do ní bylo možné instalovat veškeré požadované vybavení. Její parametry udává následující Tab. 6.2.

| Parametr                               | Hodnota            |
|----------------------------------------|--------------------|
| Šířka                                  | $529$ mm           |
| Výška                                  | $309 \text{ mm}$   |
| Hloubka                                | $102,9 \text{ mm}$ |
| Maximální proud                        | 120A               |
| Maximální šířka instalovanch přístrojů | 35 modulů          |

Tab. 6.2: Parametry navrhované výstupní skříně

Aby bylo možné pokračovat ve výpočtu, je potřeba upravit databázi osaditelných výstupních skříní BD2 postupem popsaným v kapitole 5.4. Po zadání parametrů dle Tab. 6.2 jsou automaticky dopočteny hodnoty všech koeficientů potřebných pro výpočet oteplení. Automaticky je vyhodnocena nejvyšší hodnota součinu koeficientů *c- k* jako 1,697. Zde je odlišnost oproti standardnímu postupu, kdy by nebylo třeba zasahovat. V tomto případě je přímo určena montážní poloha, a to poloha I dle Obr. 1.6. Této poloze neodpovídá hodnota součinu koeficietů *c • k =* 1,697, ale hodnota nižší, *c • k =* 1,465. Je tedy nutné automaticky vyhodnocenou maximální hodnotu ručně přepsat, aby odpovídala poloze při zkoušce. Tím je úprava databáze dokončena.

Po návratu zpět do listu návrhu se po opětovném výběru typu přípojnicového systému již nabízí k použití přidaná výstupní skříň, jak je zachyceno na Obr. 6.1. Kód výstupní skříně je v obrázku záměrně zakryt, neboť se jedná o interní označení.

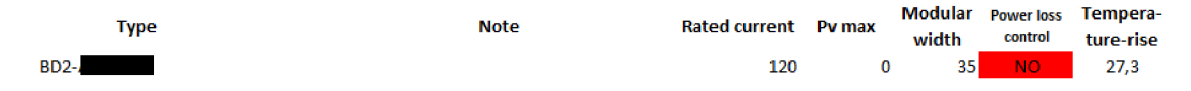

Obr. 6.1: Přiřazení výstupní skříně v programu a výsledky výpočtu

Na Obr. 6.1 jsou také vidět výsledky výpočtů. Kontrola výkonových ztrát indikuje nesplnění (NO). To je v pořádku, protože hodnota dovolených výkonových ztrát *P<sup>v</sup>* nebyla zadána do databáze - není totiž známá. Zkoumaná hodnota oteplení vzduchu je vypočtena ve sloupci oteplení (Temperature-rise),  $\Delta t_{1,0} = 27,3$  °C.

#### 6.3 Zhodnocení výsledků

Při typové zkoušce oteplení navrženého rozváděče bylo měřeno vnitřní oteplení vzduchu v horní části krytu  $\Delta t_{1,0}$  na dvou místech – v rohu rozváděče (Z1) a přibližně ve třech čtrvtinách šířky rozváděče (Z2). Tato místa byla zvolena s ohledem na vnitřní uspořádání rozváděče. Naměřené hodnoty jsou převzaty z protokolu o zkoušce [20] a jsou uvedeny v následující Tab. 6.3.

| Místo měření | $\Delta t_{1,0}$ (°C) |
|--------------|-----------------------|
| 71           | 29,4                  |
| 72           | 32,5                  |

Tab. 6.3: Hodnoty oteplení vzduchu uvnitř rozváděče změřené při typové zkoušce

Pro porovnání s vypočtenou hodnotou oteplení  $\Delta t_{1,0;vyp} = 27,3 \text{ °C}$  je zvolena méně příznivá varianta, a to vyšší naměřená teplota  $\Delta t_{1,0;\text{měř}} = 32.5 \text{ °C}$ . Relativní odchylka je v tomto případě

$$
\delta(\Delta t_{1,0}) = \frac{\Delta t_{1,0;\text{m\check{e}f}} - \Delta t_{1,0;\text{vyp}}}{\Delta t_{1,0;\text{m\check{e}f}}} \cdot 100\ \% = \frac{32,5 - 27,3}{32,5} = 16\ \%. \tag{6.1}
$$

Tato odchylka je pravděpodobně způsobena nerovnoměrným rozložením instalovaných přístrojů, a tudíž tepelných ztrát uvnitř rozváděče. To je patrné z montážního plánu rozváděče uvedeného v protokolu o zkoušce [20]. Další příčinou může být zanedbání výkonových ztrát odpojovačů a elektroměrů při výpočtu. Ztráty těchto přístrojů nebylo možné do výpočtu zahrnout, neboť katalogové listy [14, 15] žádné výkonové ztráty neudávají.

Ze zjištěných výsledků plyne, že skutečné oteplení rozváděče může nabývat vyšší hodnoty, než jaká byla získána výpočtem (byť byl proveden v souladu s platnou normou). Na to je třeba při návrhu pamatovat a bude-li posuzován pouze výpočtem, měla by být uvažována rezerva pro oteplení oproti podmínce (3.4). Tím lze předejít tomu, že by při provozu rozváděče došlo k jeho přehřátí.

# 7 ZÁVĚR

V této práci byla řešena problematika návrhu výstupních skříní přípojnicových systémů z hlediska tepelných ztrát. Na základě teoretického rozboru problematiky byl vytvořen výpočetní program, který je v práci představen.

Vytvořený program je komplexním pomocníkem při návrhu rozváděče. Sdružuje uživatelské rozhraní, databáze přístrojového vybavení, volně osaditelných výstupních skříní a kontaktů na konstruktéry. Samotné rozhraní programu vede uživatele návrhem, každý krok je doplněn popisy a nápovědami. Avšak nejen popisy a nápovědy, ale i celá řada kontrol zadávaných hodnot přispívá k hladkému průběhu návrhu. Výstupem návrhu je protokol, který po vytištění bude sloužit pro potřeby zadavatele práce.

Výhodou programu oproti ručnímu výpočtu je jeho variabilnost. Lze jednoduše měnit zadávané hodnoty a provést přepočet bez nutnosti dohledávat hodnoty v katalozích nebo odečítat hodnoty koeficientů z grafických závislostí. Není problém databáze doplnit či aktualizovat. Navíc je možné program snadno uzpůsobit i pro nestandardní návrhy.

Výsledné oteplení rozváděče, které bylo vypočítáno v navrženém programu, bylo porovnáno s hodnotou získanou při typové zkoušce oteplení. Při zkoušce oteplení bylo naměřeno oteplení vyšší oproti výpočtu, ačkoliv byl výpočet proveden podle platné normy. Pravděpodobnou příčinou rozdílných výsledků jsou výkonové ztráty, které nebylo možné do výpočtu zahrnout. Kvůli tomu, že skutečné oteplení může být vyšší než vypočtené, je třeba při posuzování vypočteného oteplení uvažovat určitou rezervu. Tím lze předejít přehřátí rozváděče při provozu.

Navržený program bude využíván v praxi pro potřeby konstruktérů firmy Siemens. Podle podnětů, které se při používání objeví, dozná dalších úprav, vylepšení a rozšíření.

#### **LITERATURA**

- [1] Busbar Energy Distribution Systems: History. *SASEL Polska* [online], [cit. 2016-01-10]. Dostupné z:**<http://www.sasel.pl/en/>**
- [2] CSANYI, Edvard. Siemens Busway purpose and definition. In: *EEP - Electrical Engineering Portal* [online]. 2010 [cit. 2016-01- 12]. Dostupné z: **<http://electrical-engineering-portal.com/> siemens-busway-purpose-and-definition**
- [3] ČSN E N 61439-1. *Rozváděče nízkého napětí Část 1: Všeobecná ustanovení.*  Praha: Úřad pro technickou normalizaci, metrologii a státní zkušebnictví, 2012. Třídicí znak 357107.
- [4] ČSN E N 61439-6. *Rozváděče nízkého napětí Část 6: Přípojnicové rozvody.*  Praha: Úřad pro technickou normalizaci, metrologii a státní zkušebnictví, 2013. Třídicí znak 357107.
- [5] ČSN IEC 890+Al. *Metoda stanovení oteplení extrapolací pro částečně typově zkoušené rozváděče (PTTA) pro spínací a řídicí zařízení nízkého napětí.* Praha: Úřad pro technickou normalizaci, metrologii a státní zkušebnictví, 1998. Třídicí znak 357110.
- [6] DIVIŠ, Jan. Typizace jističů. *OEZ* [online]. 2011 [cit. 2016-01-12]. Dostupné z: <http://www.oez.cz/modules/faq/question.php?id=46>
- [7] Generation power from cable to rail. *VIBITECH Busbar Systems* [online]. 2011 [cit. 2016-01-10]. Dostupné z:**<http://www.vibitech.de/en/products/> history.htm**
- [8] *Industry Image Database* [databáze online]. Siemens AG , 2015 [cit. 2015- 11-23]. Dostupné z: **[http://www.siemens.com/lowvoltage/picturedb.](http://www.siemens.com/lowvoltage/picturedb)** © Siemens AG 2015, All rights reserved.
- [9] KILINDJIAN, Christophe. *Cahier technique no. 145: Thermal study of LV electric switchboards.* Grenoble: Schneider, 1997.
- [10] PARKER, Bev. Electrical Equipment Manufacturers. *Wolverhampton History & Heritage Website* [online], [cit. 2016-01-10]. Dostupné z: **[http://www.](http://www) historywebsite.co.uk/articles/Wednesbury/ElectricalManufacturers. htm**
- **[11]** Přípojnicové systémy. *Schneider Electric* [online]. [cit. **2016- 01-10].** Dostupné z: **<http://www.schneider-electric.com/> products/cz/cs/1300-pripojnicove-a-kabelove-ulozne-systemy/ 1310-pripojnicove-systémy/**
- [12] Přípojnicové systémy a VN transformátory. *Legrand* [online]. **2015** [cit. **2016-01-10].** Dostupné z: **<http://www.legrand.cz/> pripojnicove-systemy-a-vn-transformátory**
- **[13]** REDAKC E ELEKTRO . Z historie kabelů. *Elektro.* **2008,** č. **1.** Dostupné z: **[http://www.odbornecasopisy.cz/res](http://www.odbornecasopisy.cz/res/pdf/36453.pdf)**/pdf**/36453**.pdf.
- **[14]** SAIA-BURGESS CONTROLS LTD: *Data sheet: Energy meters with integrated Serial Modbus interface.* **2011. 8** s.
- **[15]** SIEMENS AG , Erlangen: *Data sheet: 5SG7163.* **2016. 3** s.
- **[16]** SIEMENS AG , Erlangen: *LI pňpojnicový systém.* **2014. 28** s.
- **[17]** SIEMENS AG , Erlangen: *Přípojnicový systém SIVACON 8PS.* **2014. 24** s.
- **[18]** SIEMENS AG , Erlanger: *SIVACON 8PS Busbar Trunking Systems.* **2014. 208** s. Dostupné z: **<http://www.lowvoltage.siemens.com/infocenter/>**  doc/SIVACON-8PS-busbar-trunking-systems----Catalog-LV-70---2014 **4738**.pdf
- **[19]** SIEMENS, s. r. o. *Odštepný závod Busbar Trunking Systems* [online]. Česká republika, **2014** [cit. **2015-10-30].** Dostupné z: **http: /[/www.cee.siemens.com/web/cz/cz/corporate/portal/home/produkty\\_a\\_](http://www.cee.siemens.com/web/cz/cz/corporate/portal/home/produkty_a_)  sluzby/BTS/Pages/o\_nas.aspx.**
- **[20]** *Versuchsmitteilung VM 0469.* SIEMENS, **2012.**